# Dell Inspiron 15R **Korisni**č**ko uputstvo**

**Model ra**č**unara: Inspiron 5520/7520 Regulatorni model: P25F Regulatorni tip: P25F001**

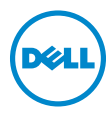

## **Napomene, mere opreza i upozorenja**

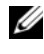

**NAPOMENA:** NAPOMENA ukazuje na važne informacije koje pomažu da na bolji način upotrebite Vaš računar.

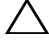

**OPREZ: OPREZ ukazuje na mogu**ć**e ošte**ć**enje hardvera ili gubitak po dataka ako se ne prati uputstvo.**

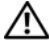

**UPOZORENJE: UPOZORENJE ukazuje na mogu**ć**nost ošte**ć**enja imo vine, li**č**ne povrede i smrt.**

© 2012 Dell Inc. Sva prava zadržana.

 $\overline{\phantom{a}}$  , which is the set of the set of the set of the set of the set of the set of the set of the set of the set of the set of the set of the set of the set of the set of the set of the set of the set of the set of

Informacije u ovom dokumentu podložne su promenama bez prethodnog o baveštenja.

Strogo je zabranjeno reprodukovanje ovog materijala na bilo koji način bez pisane dozvole od strane kompanije Dell Inc.

Zaštićeni žigovi koji se koriste u ovom tekstu: Dell™, DELL logotip i Inspiron™ su zaštićeni žigovi kompanije Dell Inc.; Microsoft®, Windows® i logotip Windows start dugmeta su zaštićeni žigovi ili registrovani zaštićeni žigovi korporacije Microsoft u Sjedinjenim Državama i/ili drugim zemljama; Bluetooth® je registrovani zaštićeni žig u vlasništvu kompanije Bluetooth SIG, Inc. a kompanija Dell ga koristi pod licencom.

Ostale zaštićene žigove i zaštićena imena moguće je koristiti u ovom dokumentukao referencu na druge entitete koji su vlasnici određenih žigova i imena proizvoda. Dell Inc. odriče se prava na vlasnički interes u zaštićenim žigovima i zaštićenim imenima koji joj ne pripadaju.

# Sadržaj

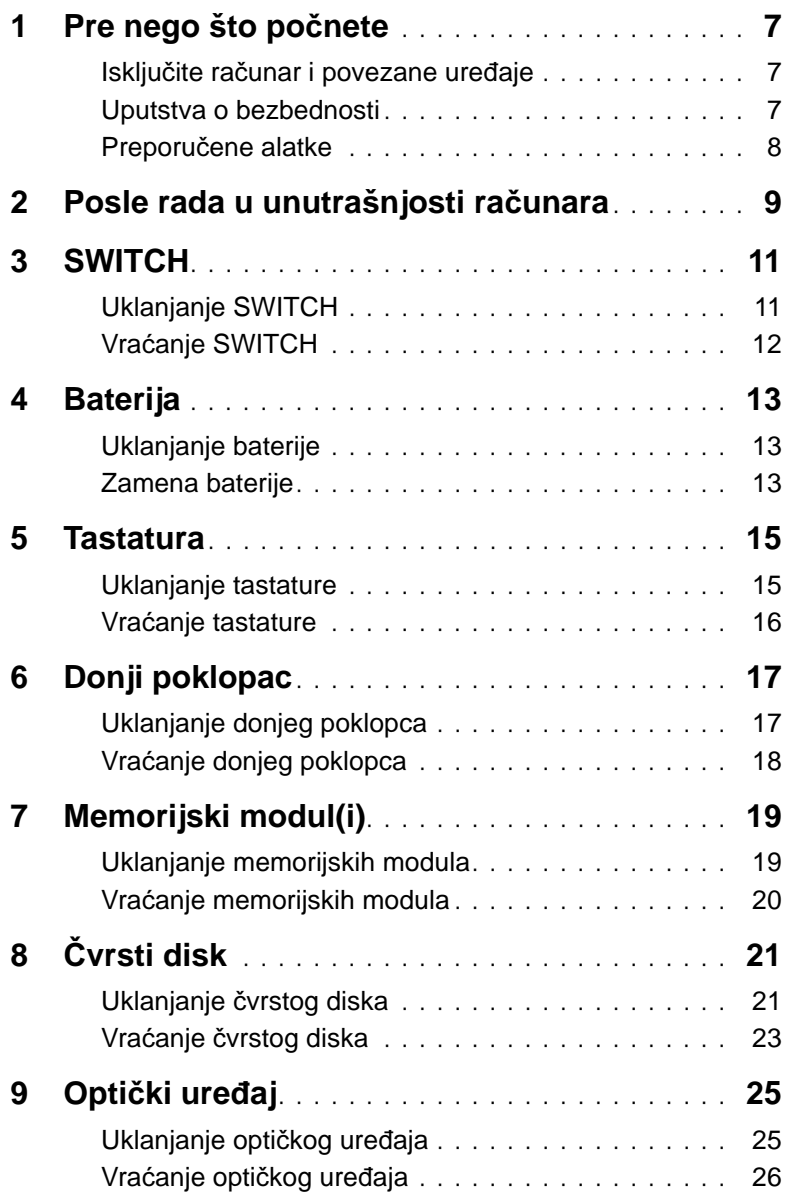

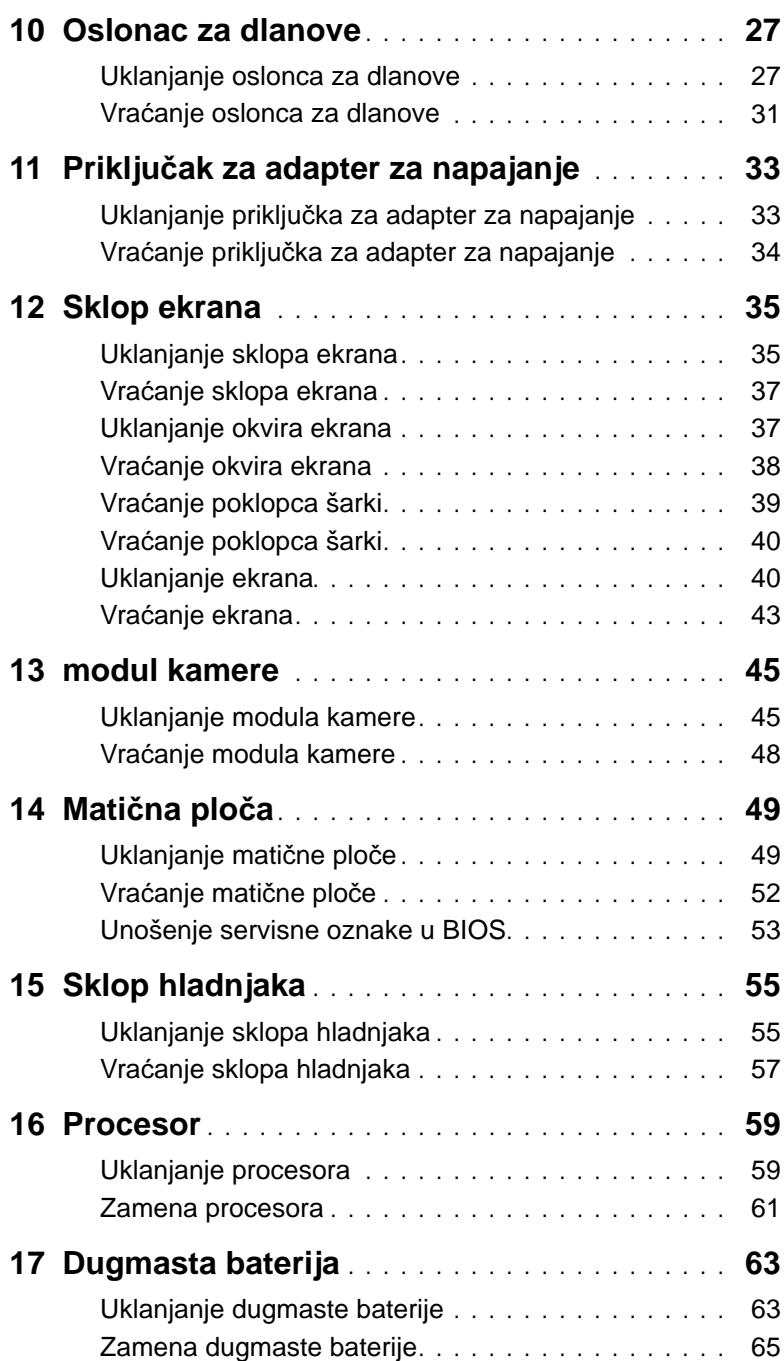

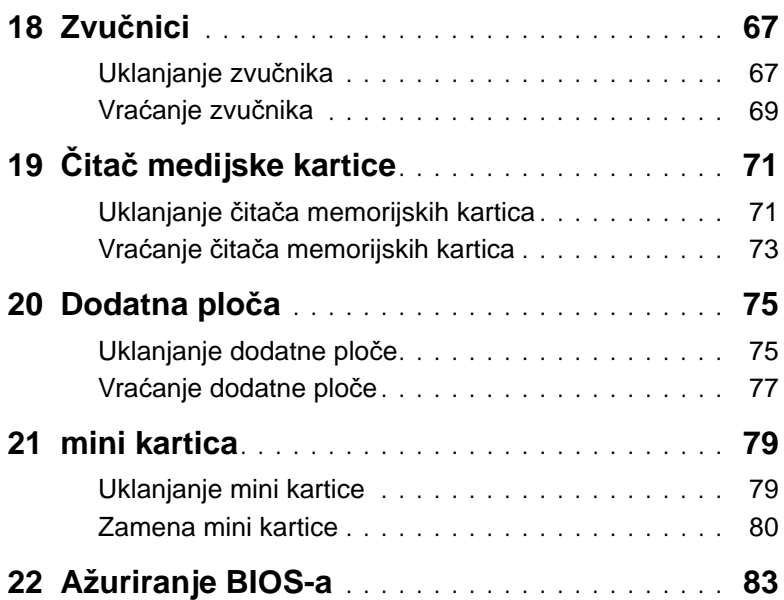

## <span id="page-6-3"></span><span id="page-6-1"></span><span id="page-6-0"></span>**Isklju**č**ite ra**č**unar i povezane ure**đ**aje**

**OPREZ: Da biste izbegli gubitak podataka, sa**č**uvajte i zatvorite sve otvorene datoteke i sve otvorene programe pre nego što isklju**č**ite ra**č**unar.**

- 1 Sačuvajte i zatvorite sve otvorene datoteke i sve otvorene programe.
- 2 Kliknite na dugme **Start** , a zatim kliknite na dugme **Shut down** (Isključi).

Isključiće se operativni sistem Microsoft Windows, a zatim i računar.

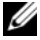

**ZA NAPOMENA:** Ako koristite drugi operativni sistem, pogledajte dokumentaciju operativnog sistema da biste dobili uputstvo za isključivanje.

- 3 Isključite računar i sve povezane uređaje iz zidnih utičnica.
- 4 Isključite sve telefonske kablove, mrežne kablove i povezane uređaje iz računara.
- 5 Nakon isključivanja računara iz zidne utičnice, pritisnite i zadržite dugme za napajanje oko 5 sekundi da biste uzemljili matičnu ploču.

## <span id="page-6-2"></span>**Uputstva o bezbednosti**

Koristite sledeće bezbednosne smernice da biste zaštitili računar od mogućeg oštećenja i da biste osigurali ličnu bezbednost.

**UPOZORENJE: Pre nego što po**č**nete da radite u unutrašnjosti ku**ć**išta ra**č**unara, pro**č**itajte bezbednosne informacije koje ste dobili sa ra**č**unarom. Za dodatne informacije o najboljoj bezbednosnoj praksi pogledajte po**č**etnu stranicu za uskla**đ**enost sa odredbama na adresi dell.com/regulatory\_compliance.**

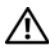

**UPOZORENJE: Isklju**č**ite sve izvore napajanja pre otvaranja poklopca ra**č**unara ili tabli. Kada završite sa radom u unutrašnjosti ra**č**unara, vratite sve poklopce, table i zavrtnje pre povezivanja sa napajanjem.**

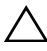

**OPREZ: Da biste izbegli ošte**ć**ivanje ra**č**unara, omogu**ć**ite ravnu i** č**istu radnu površinu.**

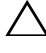

**OPREZ: Da biste izbegli ošte**ć**ivanje komponenti i kartica, držite ih za ivice i izbegavajte da dodirujete iglice i kontakte.**

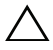

**OPREZ: Samo ovlaš**ć**eni serviser sme da uklanja poklopac ra**č**unara i da pristupa komponentama unutar ra**č**unara. Potpune informacije o bezbednosnim merama predostrožnosti, radu unutar ku**ć**išta ra**č**unara i zaštiti od elektro stati**č**kog pražnjenja potražite u bezbednosnom uputstvu.**

**OPREZ: Pre nego što dodirnete bilo šta u ku**ć**ištu ra**č**unara, uzemljite se tako što** ć**ete da dodirnete neofarbanu metalnu površinu kao što je zadnji deo ra**č**unara. Dok radite povremeno dodirnite neofarbanu metalnu površinu da biste ispraznili stati**č**ki elektricitet koji bi mogao da naškodi unutrašnjim komponentama.**

**OPREZ: Kada isklju**č**ujete kabl, povucite za priklju**č**ak ili za jezi**č**ak, a ne za sam kabl. Neki kablovi imaju konektore sa jezi**č**cima za zaklju**č**avanje ili sa zavrtnjima za pri**č**vrš**ć**ivanje rukom koje morate da oslobodite pre nego što isklju**č**ite kabl. Kada isklju**č**ujete kablove, držite ih ravno da biste izbegli savijanje iglica na konektoru. Kada priklju**č**ujete kablove, proverite da li su ko nektori i priklju**č**ci ispravno usmereni i poravnati.**

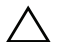

**OPREZ: Da biste isklju**č**ili mrežni kabl, prvo isklju**č**ite kabl iz ra**č**unara, a zatim isklju**č**ite kabl iz mrežnog ure**đ**aja.**

## <span id="page-7-0"></span>**Preporu**č**ene alatke**

Postupci u ovom dokumentu mogu da zahtevaju korišćenje sledećih alatki:

- Phillips odvijač
- Plastični obeleživač
- Mali odvijač

<span id="page-8-1"></span><span id="page-8-0"></span>Kada dovršite procedure zamene, proverite sledeće:

- Vratite sve zavrtnje i proverite da nema zaostalih zavrtnja unutar računara
- Povežite spoljne uređaje, kablove, kartice i sve druge delove koje ste uklonili pre nego što ste počeli sa radom na računaru
- Uključite računar i sve povezane uređaje u zidne utičnice
- **OPREZ: Pre nego što uklju**č**ite ra**č**unar, vratite sve zavrtnje i proverite da nema zaostalih zavrtnja u unutrašnjosti ra**č**unara. Ako to ne uradite, može da do**đ**e do ošte**ć**enja ra**č**unara.**

#### 10 | Posle rada u unutrašnjosti računara

## <span id="page-10-0"></span>3 **SWITCH**

**UPOZORENJE: Pre nego što po**č**nete sa radom u unutrašnjosti ra**č**unara, pro**č**itajte bezbednosne informacije koje su dostavljene sa ra**č**unarom i sledite korake u odeljku ["Pre nego što po](#page-6-3)**č**nete" Na strani 7. Za dodatne informacije o najboljoj bezbednosnoj praksi pogledajte po**č**etnu stranicu za uskla**đ**enost sa odredbama na adresi dell.com/regulatory\_compliance.**

## <span id="page-10-1"></span>**Uklanjanje SWITCH**

- 1 Gurnite bravicu za oslobađanje SWITCH u stranu. SWITCH će iskočiti.
- 2 Izvadite SWITCH iz računara.

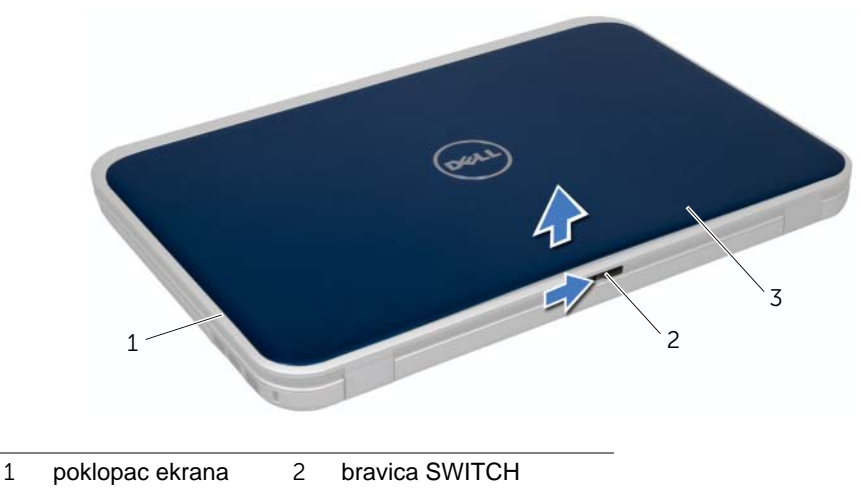

3 SWITCH

## <span id="page-11-0"></span>**Vra**ć**anje SWITCH**

#### **Procedura**

1 Poravnajte jezičke na dnu SWITCH sa prorezima na poklopcu ekrana, a zatim nametite SWITCH da nalegne na mesto.

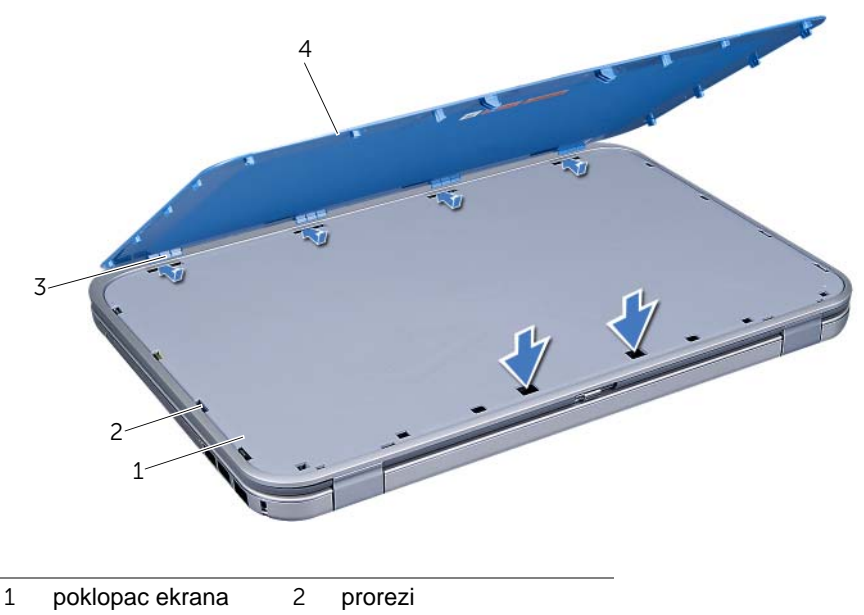

- 3 jezičci 4 SWITCH
- 2 Sledite uputstvo u odeljku ["Posle rada u unutrašnjosti ra](#page-8-1)čunara" Na strani 9.

## <span id="page-12-0"></span>4 **Baterija**

**UPOZORENJE: Pre nego što po**č**nete sa radom u unutrašnjosti ra**č**unara, pro**č**itajte bezbednosne informacije koje su dostavljene sa ra**č**unarom i sledite korake u odeljku ["Pre nego što po](#page-6-3)**č**nete" Na strani 7. Za dodatne informacije o najboljoj bezbednosnoj praksi pogledajte po**č**etnu stranicu za uskla**đ**enost sa odredbama na adresi dell.com/regulatory\_compliance.**

## <span id="page-12-3"></span><span id="page-12-1"></span>**Uklanjanje baterije**

- 1 Zatvorite poklopac, a zatim okrenite računar.
- 2 Pomerite bravice za oslobađanje baterije u otključan položaj.
- 3 Izvucite bateriju iz ležišta.

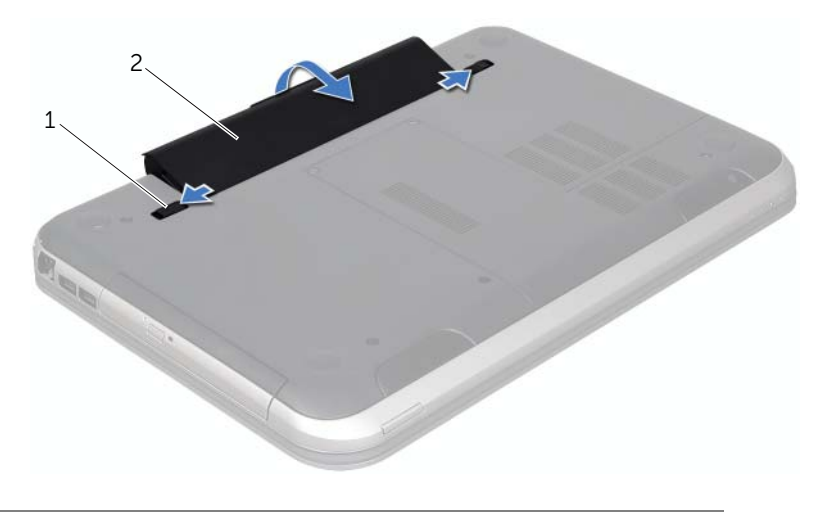

1 bravice za oslobađanje baterije (2) 2 Baterija

## <span id="page-12-4"></span><span id="page-12-2"></span>**Zamena baterije**

- 1 Poravnajte jezičke na bateriji sa prorezima u ležištu za bateriju, a zatim pritisnite bateriju dok ne legne na mesto.
- 2 Sledite uputstvo u odeljku ["Posle rada u unutrašnjosti ra](#page-8-1)čunara" Na strani 9.

## <span id="page-14-0"></span>5 **Tastatura**

**UPOZORENJE: Pre nego što po**č**nete sa radom u unutrašnjosti ra**č**unara, pro**č**itajte bezbednosne informacije koje su dostavljene sa ra**č**unarom i sledite korake u odeljku ["Pre nego što po](#page-6-3)**č**nete" Na strani 7. Za dodatne informacije o najboljoj bezbednosnoj praksi pogledajte po**č**etnu stranicu za uskla**đ**enost sa odredbama na adresi dell.com/regulatory\_compliance.**

## <span id="page-14-2"></span><span id="page-14-1"></span>**Uklanjanje tastature**

#### **Preduslovi**

1 Uklonite bateriju. Pogledajte odeljak ["Uklanjanje baterije" Na strani 13.](#page-12-3)

#### **Procedura**

**OPREZ: Tasteri na tastaturi su osetljivi, lako se izbacuju, a njihovo vra**ć**anje zahteva dosta vremena. Budite pažljivi kada uklanjate tastaturu i rukujete njom.**

- 1 Okrenite računar i otvorite ekran što je više moguće.
- 2 Pomoću plastičnog obeleživača oslobodite tastaturu sa jezičaka na osloncu za dlanove, a zatim olabavite tastaturu dok se ne otkači sa oslonca za dlanove.

**OPREZ: Budite izuzetno pažljivi kada uklanjate tastaturu i rukujete njom. Ukoliko se ne budete pridržavali toga, može da do**đ**e do grebanja ekrana.**

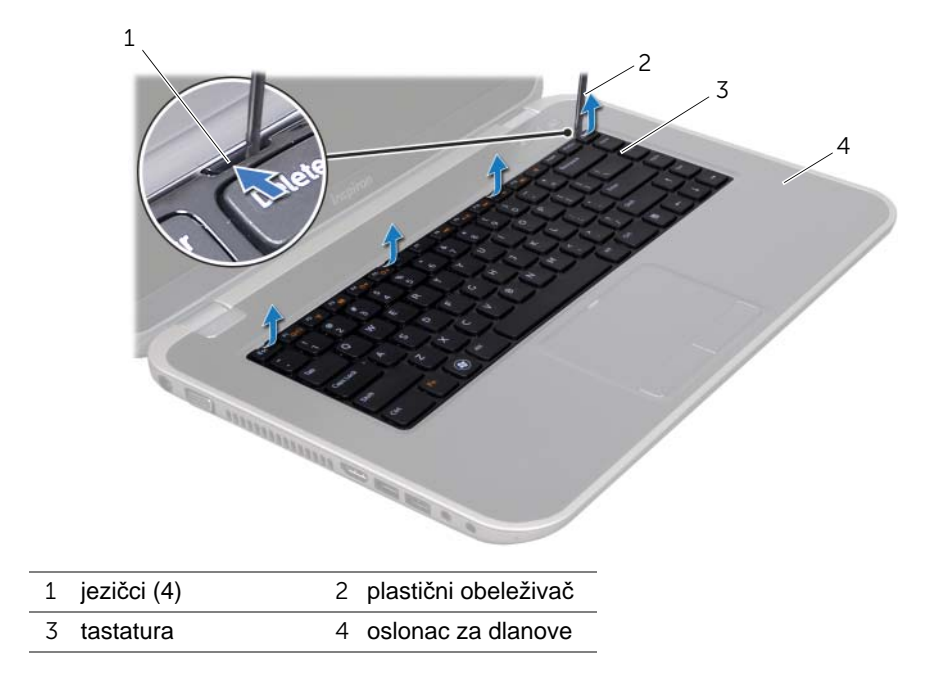

- 3 Pažljivo okrenite tastaturu i postavite je na oslonac za dlanove.
- 4 Podignite bravicu priključka, a zatim povucite jezičak da biste isključili kabl tastature iz priključka na matičnoj ploči.
- 5 Izvadite tastaturu iz računara.

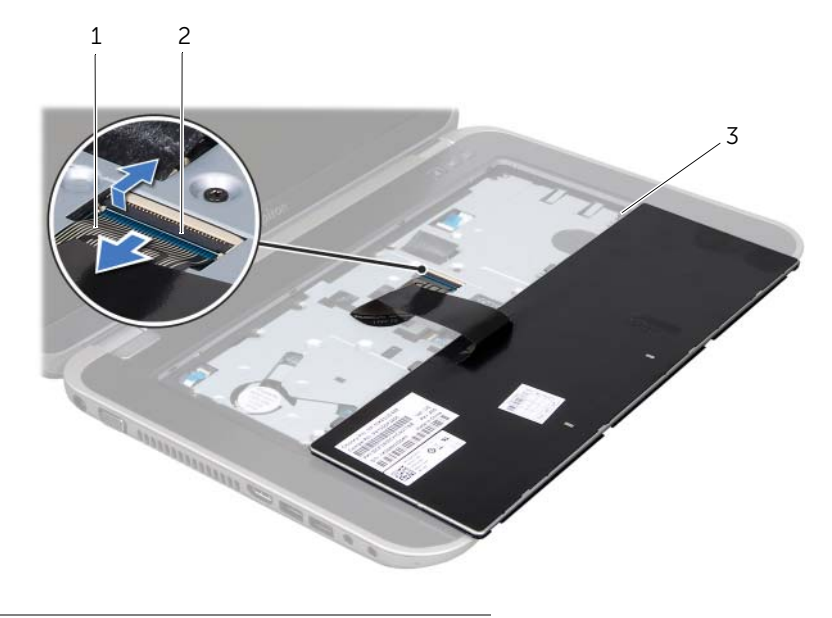

- 1 kabl tastature 2 bravica priključka
- 3 jezičci (5)

## <span id="page-15-1"></span><span id="page-15-0"></span>**Vra**ć**anje tastature**

#### **Procedura**

- 1 Gurnite kabl tastature u priključak na matičnoj ploči, a zatim pritisnite nadole bravicu priključka da biste pričvrstili kabl.
- 2 Gurnite jezičke na dnu tastature u proreze na osloncu za dlanove, a zatim postavite tastaturu na osonac za dlanove.
- 3 Blago pritisnite ivice tastature da biste pričvrstili tastaturu ispod jezičaka na osloncu za dlanove.
- 4 Zatvorite poklopac, a zatim okrenite računar.

- 1 Vratite bateriju. Pogledajte odeljak ["zamena baterije" Na strani 13.](#page-12-4)
- 2 Sledite uputstvo u odeliku "Posle rada u unutrašniosti računara" Na strani 9.

## <span id="page-16-0"></span>6 **Donji poklopac**

**UPOZORENJE: Pre nego što po**č**nete sa radom u unutrašnjosti ra**č**unara, pro**č**itajte bezbednosne informacije koje su dostavljene sa ra**č**unarom i sledite korake u odeljku ["Pre nego što po](#page-6-3)**č**nete" Na strani 7. Za dodatne informacije o najboljoj bezbednosnoj praksi pogledajte po**č**etnu stranicu za uskla**đ**enost sa odredbama na adresi dell.com/regulatory\_compliance.**

## <span id="page-16-2"></span><span id="page-16-1"></span>**Uklanjanje donjeg poklopca**

#### **Preduslovi**

1 Uklonite bateriju. Pogledajte odeljak ["Uklanjanje baterije" Na strani 13.](#page-12-3)

#### **Procedura**

- 1 Olabavite zavrtnje za fiksiranje koji pričvršćuju donji poklopac za donji deo računara.
- 2 Vrhovima prstiju odvojite donji poklopac od donjeg dela računara.
- 3 Podignite donii poklopac sa donieg dela računara.

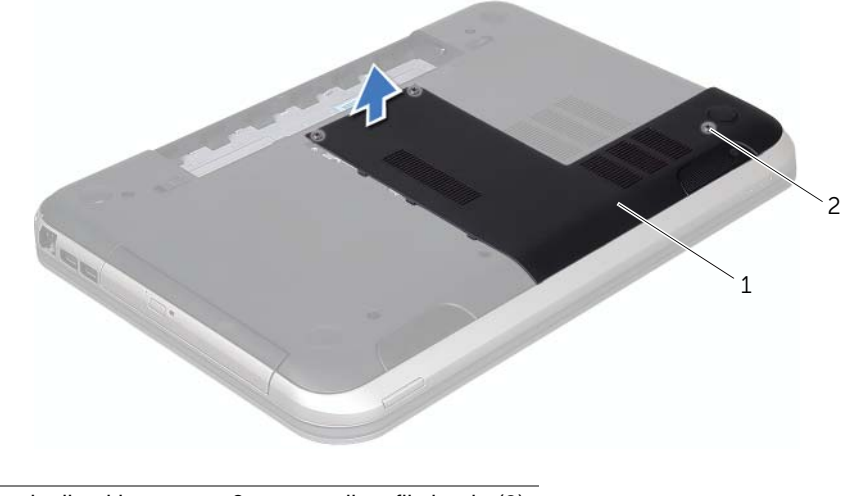

1 donji poklopac 2 zavrtnji za fiksiranje (3)

## <span id="page-17-1"></span><span id="page-17-0"></span>**Vra**ć**anje donjeg poklopca**

#### **Procedura**

- 1 Gurnite jezičke na donjem poklopcu u proreze na donjem delu računara dok ne nalegnu na mesto.
- 2 Pričvrstite zavrtnje za fiksiranje koji pričvršćuju donji poklopac za donji deo računara.

- 1 Vratite bateriju. Pogledajte odeljak ["zamena baterije" Na strani 13.](#page-12-4)
- 2 Sledite uputstvo u odeljku ["Posle rada u unutrašnjosti ra](#page-8-1)čunara" Na strani 9.

## <span id="page-18-0"></span>7 **Memorijski modul(i)**

**UPOZORENJE: Pre nego što po**č**nete sa radom u unutrašnjosti ra**č**unara, pro**č**itajte bezbednosne informacije koje su dostavljene sa ra**č**unarom i sledite korake u odeljku ["Pre nego što po](#page-6-3)**č**nete" Na strani 7. Za dodatne informacije o najboljoj bezbednosnoj praksi pogledajte po**č**etnu stranicu za uskla**đ**enost sa odredbama na adresi dell.com/regulatory\_compliance.**

## <span id="page-18-1"></span>**Uklanjanje memorijskih modula**

## **Preduslovi**

- 1 Uklonite bateriju. Pogledajte odeljak ["Uklanjanje baterije" Na strani 13.](#page-12-3)
- 2 Uklonite donji poklopac. Pogledajte odeljak "Uklanjanje donjeg poklopca" Na [strani 17.](#page-16-2)

## **Procedura**

- **OPREZ: Da biste spre**č**ili ošte**ć**enje priklju**č**ka za memorijski modul, nemojte da koristite alatke da biste raširili sigurnosne pri**č**vrš**ć**iva**č**e memorijskog modula.**
	- 1 Vrhovima prstiju pažljivo razdvojite bezbednosne jezičke na svakom kraju priključka memorijskog modula dok se memorijski modul ne oslobodi.
	- 2 Uklonite memorijski modul iz priključka za memorijski modul.

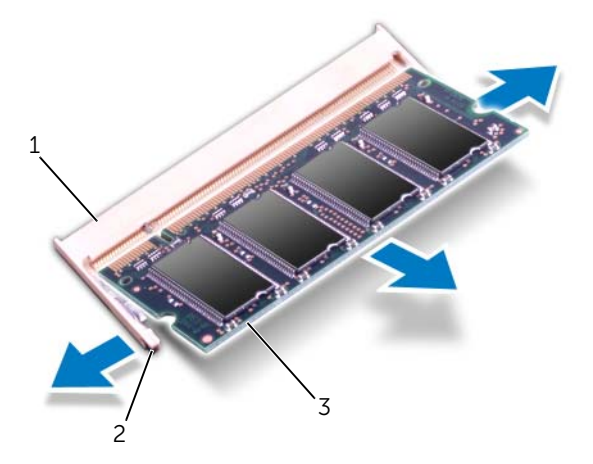

- 1 priključak za memorijski modul 2 bezbednosni jezičci (2)
- 3 memorijski modul

## <span id="page-19-0"></span>**Vra**ć**anje memorijskih modula**

#### **Procedura**

- 1 Poravnajte usek na memorijskom modulu sa jezičkom na priključku memorijskog modula.
- 2 Gurnite čvrsto memorijski modul u otvor pod uglom od 45 stepeni i pritisnite memo rijski modul nadole dok ne nalegne na mesto. Ako ne čujete "klik", uklonite memorijski modul, a zatim ga ponovo instalirajte.

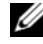

**ZA NAPOMENA:** Ako memorijski modul nije ispravno instaliran, računar se možda neće ispravno pokrenuti.

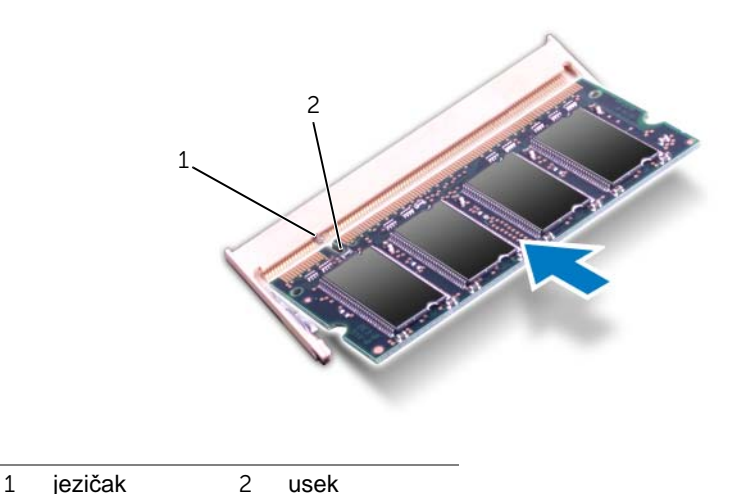

#### **Koraci posle postupka**

- 1 Vratite donji poklopac. Pogledajte odeljak "Vrać[anje donjeg poklopca" Na strani 18.](#page-17-1)
- 2 Vratite bateriju. Pogledajte odeljak ["zamena baterije" Na strani 13.](#page-12-4)
- 3 Sledite uputstvo u odeljku ["Posle rada u unutrašnjosti ra](#page-8-1)čunara" Na strani 9.
- 4 Uključite računar.

Tokom pokretanja, računar otkriva memorijske module i automatski ažurira informacije o konfiguracij sistema.

Da biste potvrdili količinu memorije instalirane u računaru, postupite na sledeći način: Kliknite na dugme **Start** → **Control Panel** (Kontrolna tabla)→ **System and Security** (Sistem i bezbednost)→ **System** (Sistem).

## <span id="page-20-0"></span>8 <sup>Č</sup>**vrsti disk**

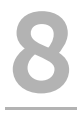

**UPOZORENJE: Pre nego što po**č**nete sa radom u unutrašnjosti ra**č**unara, pro**č**itajte bezbednosne informacije koje su dostavljene sa ra**č**unarom i sledite korake u odeljku ["Pre nego što po](#page-6-3)**č**nete" Na strani 7. Za dodatne informacije o najboljoj bezbednosnoj praksi pogledajte po**č**etnu stranicu za uskla**đ**enost sa odredbama na adresi dell.com/regulatory\_compliance.**

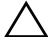

**OPREZ: Da biste izbegli gubitak podataka, nemojte da uklanjate** č**vrsti disk dok je ra**č**unar uklju**č**en ili u stanju mirovanja.**

**OPREZ:** Č**vrsti dikovi su izuzetno osetljivi. Budite pažljivi kada rukujete**  č**vrstim diskom.**

## <span id="page-20-1"></span>**Uklanjanje** č**vrstog diska**

#### **Preduslovi**

- 1 Uklonite bateriju. Pogledajte odeljak ["Uklanjanje baterije" Na strani 13.](#page-12-3)
- 2 Uklonite donji poklopac. Pogledajte odeljak "Uklanjanje donjeg poklopca" Na [strani 17.](#page-16-2)

#### **Procedura**

- Uklonite zavrtnje koji pričvršćuju sklop čvrstog diska za donji deo računara.
- Pomoću jezička povucite sklop čvrstog diska ka zadnjem delu računara da biste isključili sklop čvrstog diska iz priključka na matičnoj ploči.
- Izvadite sklop čvrstog diska iz donjeg dela računara.

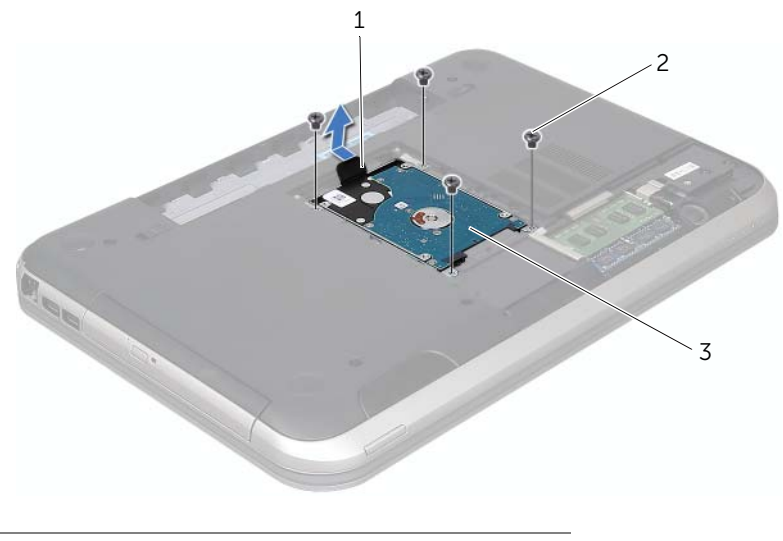

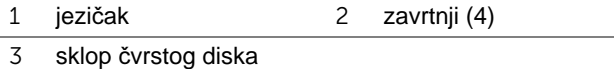

- Uklonite zavrtnje koji pričvršćuju nosač čvrstog diska za čvrsti disk.
- Podignite čvrsti disk sa nosača čvrstog diska.

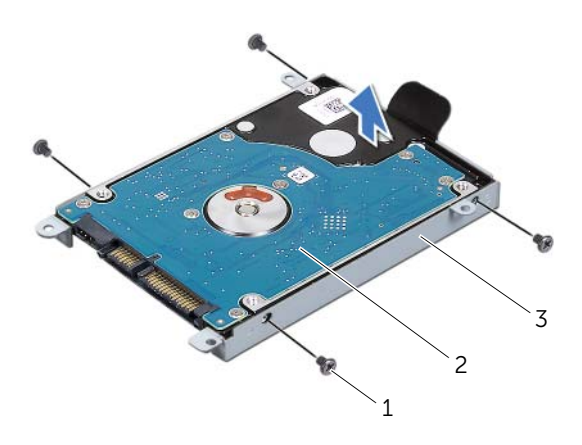

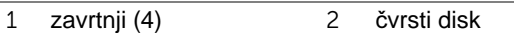

nosač čvrstog diska

## <span id="page-22-0"></span>**Vra**ć**anje** č**vrstog diska**

#### **Procedura**

- Izvadite novi čvrsti disk iz pakovanja. Sačuvajte originalno pakovanje za skladištenje ili slanje čvrstog diska.
- Poravnajte otvore za zavrtnje na nosaču čvrstog diska sa otvorima za zavrtnje na čvrstom disku.
- Vratite zavrtnje koji pričvršćuju nosač čvrstog diska začvrsti disk.
- Postavite sklop čvrstog diska u donji deo računara.
- Pomoću jezička gurnite sklop čvrstog diska prema prednjem delu računara da biste povezali sklop čvrstog diska sa priključkom na matičnoj ploči.
- Vratite zavrtnje koji pričvršćuju sklop čvrstog diska za donji deo računara.

- 1 Vratite donji poklopac. Pogledajte odeljak "Vrać[anje donjeg poklopca" Na strani 18.](#page-17-1)
- 2 Vratite bateriju. Pogledajte odeljak ["zamena baterije" Na strani 13.](#page-12-4)
- 3 Sledite uputstvo u odeljku ["Posle rada u unutrašnjosti ra](#page-8-1)čunara" Na strani 9.

## <span id="page-24-0"></span>9 **Opti**č**ki ure**đ**aj**

**UPOZORENJE: Pre nego što po**č**nete sa radom u unutrašnjosti ra**č**unara, pro**č**itajte bezbednosne informacije koje su dostavljene sa ra**č**unarom i sledite korake u odeljku ["Pre nego što po](#page-6-3)**č**nete" Na strani 7. Za dodatne informacije o najboljoj bezbednosnoj praksi pogledajte po**č**etnu stranicu za uskla**đ**enost sa odredbama na adresi dell.com/regulatory\_compliance.**

## <span id="page-24-1"></span>**Uklanjanje opti**č**kog ure**đ**aja**

### **Preduslovi**

- 1 Uklonite bateriju. Pogledajte odeljak ["Uklanjanje baterije" Na strani 13.](#page-12-3)
- 2 Uklonite donji poklopac. Pogledajte odeljak "Uklanjanje donjeg poklopca" Na [strani 17.](#page-16-2)

### **Procedura**

- 1 Uklonite zavrtanj koji pričvršćuje sklop optičkog uređaja za donji deo računara.
- 2 Vrhovima prstiju povucite sklop optičkog uređaja iz ležišta optičkog uređaja.

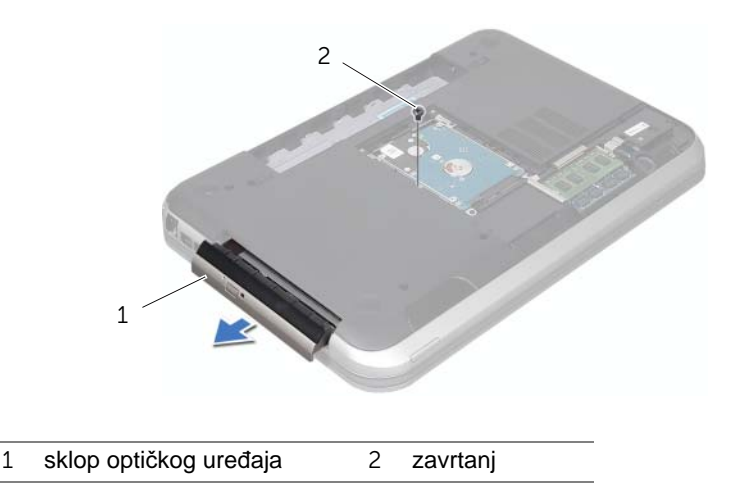

- 3 Pažljivo odvojite okvir optičkog uređaja, a zatim ga uklonite iz sklopa optičkog uređaja.
- 4 Uklonite zavrtnje koji pričvršćuju nosač optičkog uređaja za optički uređaj.
- 5 Uklonite nosač optičkog uređaja.

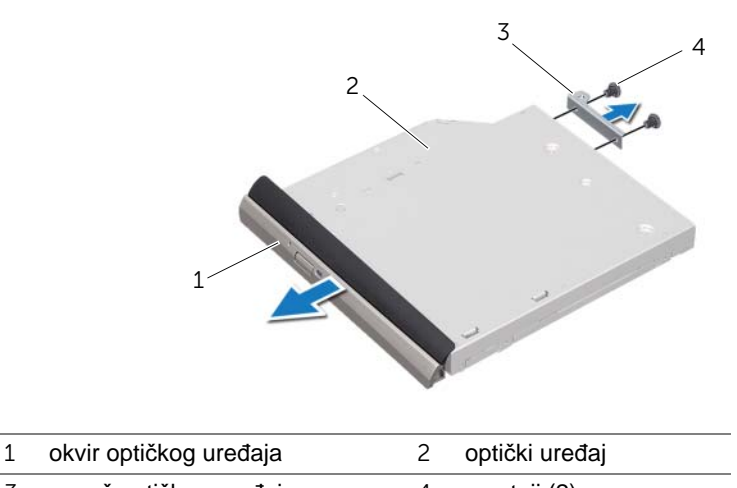

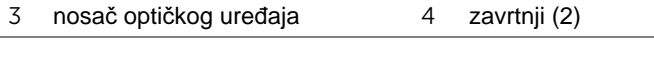

## <span id="page-25-0"></span>**Vra**ć**anje opti**č**kog ure**đ**aja**

#### **Procedura**

- 1 Poravnajte otvore za zavrtnje na nosaču optičkog uređaja sa otvorima za zavrtnje na optičkom uređaju.
- 2 Vratite zavrtnje koji pričvršćuju nosač optičkog uređaja za optički uređaj.
- 3 Poravnajte jezičke na okviru optičkog uređaja sa prorezima na sklopu optičkog uređaja, a zatim namestite okvir optičkog uređaja da nalegne na mesto.
- 4 Gurnite sklop optičkog uređaja u ležište optičkog uređaja dok potpuno ne nalegne.
- 5 Vraite zavrtanj koji pričvršćuje sklop optičkog uređaja za donji deo računara.

- 1 Vratite donji poklopac. Pogledajte odeljak "Vrać[anje donjeg poklopca" Na strani 18.](#page-17-1)
- 2 Vratite bateriju. Pogledajte odeljak ["zamena baterije" Na strani 13.](#page-12-4)
- 3 Sledite uputstvo u odeljku ["Posle rada u unutrašnjosti ra](#page-8-1)čunara" Na strani 9.

# <span id="page-26-0"></span>10 **Oslonac za dlanove**

**UPOZORENJE: Pre nego što po**č**nete sa radom u unutrašnjosti ra**č**unara, pro**č**itajte bezbednosne informacije koje su dostavljene sa ra**č**unarom i sledite korake u odeljku ["Pre nego što po](#page-6-3)**č**nete" Na strani 7. Za dodatne informacije o najboljoj bezbednosnoj praksi pogledajte po**č**etnu stranicu za uskla**đ**enost sa odredbama na adresi dell.com/regulatory\_compliance.**

## <span id="page-26-2"></span><span id="page-26-1"></span>**Uklanjanje oslonca za dlanove**

### **Preduslovi**

- 1 Uklonite bateriju. Pogledajte odeljak ["Uklanjanje baterije" Na strani 13.](#page-12-3)
- 2 Uklonite tastaturu. Pogledajte odeljak ["Uklanjanje tastature" Na strani 15.](#page-14-2)
- 3 Uklonite donji poklopac. Pogledajte odeljak "Uklanjanje donjeg poklopca" Na [strani 17.](#page-16-2)

### **Procedura**

1 Uklonite zavrtnje koji pričvršćuju oslonac za dlanove za donji deo računara.

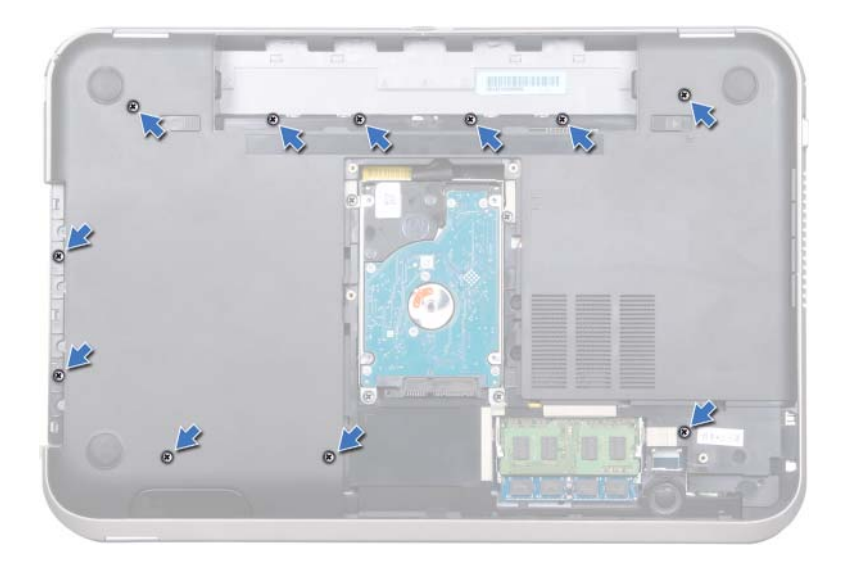

- Okrenite računar.
- Podignite bravice priključka i povucite jezičke da biste isključili kabl na ploči dugmeta za napajanje, kabl dodirne table i kabl ploče tastature sa prečicama iz priključaka na matičnoj ploči.

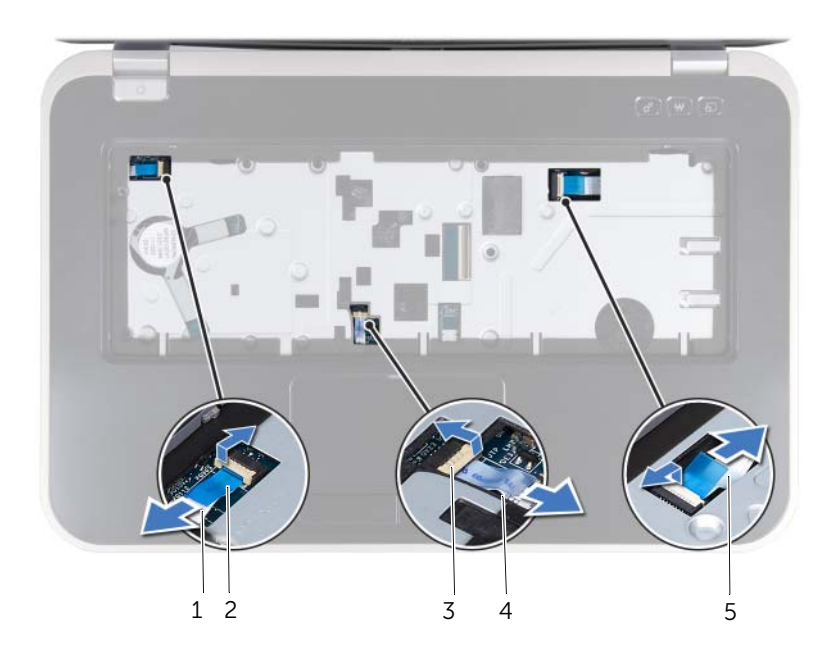

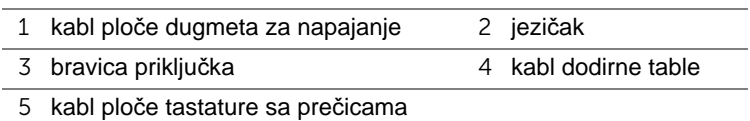

- Uklonite zavrtnje koji pričvršćuju oslonac za dlanove za donji deo računara.
- Vrhovima prstiju odvojite oslonac za dlanove od donjeg dela računara.

**OPREZ: Pažljivo odvojite oslonac za dlanove od sklopa ekrana da biste izbegli ošte**ć**enje sklopa ekrana.**

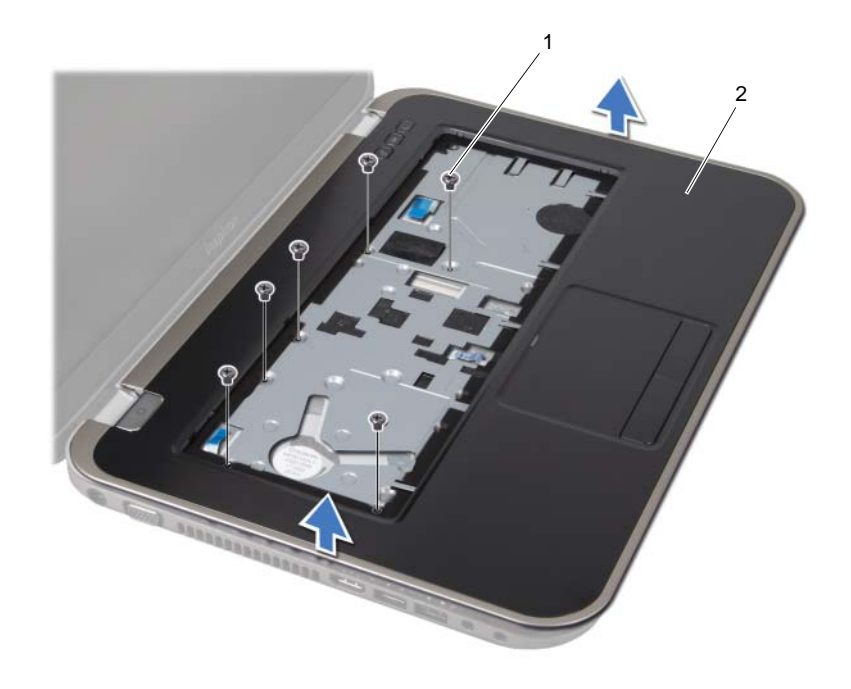

zavrtnji (6) 2 oslonac za dlanove

- Bez jakog povlačenja sklopa oslonca za dlanove stavite ga dalje od ekrana kao što je prikazano na ilustraciji ispod.
- Podignite bravicu priključka, a zatim povucite jezičak da biste isključili kabl statusnih lampica iz priključka na matičnoj ploči.
- Podignite sklop oslonca za dlanove iz donjeg dela računara.

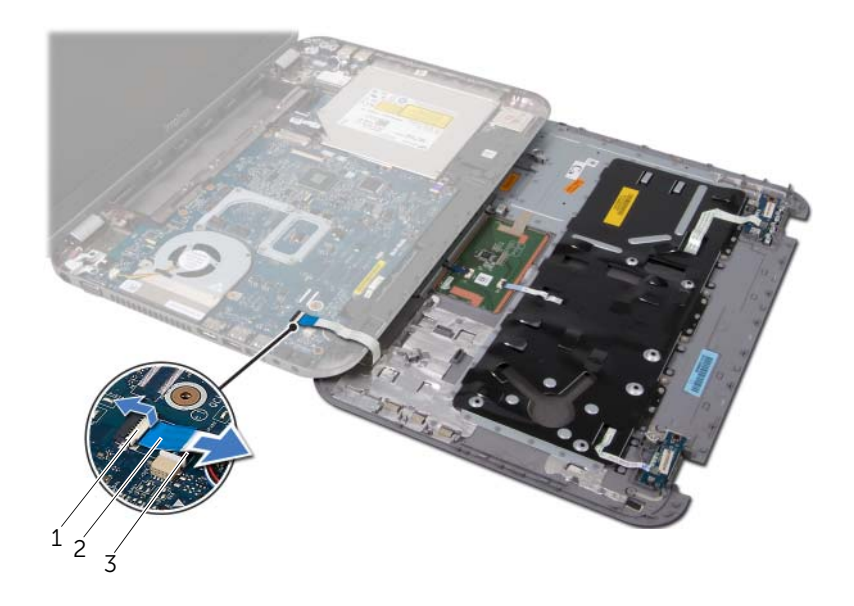

- bravica priključka 2 jezičak
- kabl statusnih lampica

## <span id="page-30-1"></span><span id="page-30-0"></span>**Vra**ć**anje oslonca za dlanove**

#### **Procedura**

- 1 Gurnite kabl statusnih lampica u priključak na matičnoj ploči, a zatim pritisnite bravicu priključka da biste pričvrstili kabl.
- 2 Poravnajte oslonac za dlanove sa donjim delom računara, a zatim blago pritisnite oslonac za dlanove tako da nalegne na mesto.
- 3 Gurnite kabl ploče tastature sa prečicama, kabl ploče dugmeta za napajanje i kabl do dirne table na matičnoj ploči, a zatim pritisnite bravice koje pričvršćuju kablove.
- 4 Vratite zavrtnie koji pričvršćuju oslonac za dlanove za donij deo računara.
- 5 Okrenite računar, a zatim vratite zavrtnje koji pričvršćuju oslonac za dlanove za donji deo računara.

- 1 Vratite donji poklopac. Pogledajte odeljak "Vrać[anje donjeg poklopca" Na strani 18.](#page-17-1)
- 2 Vratite tastaturu. Pogledaite odeliak "Vraćanie tastature" Na strani 16.
- 3 Vratite bateriju. Pogledajte odeljak ["zamena baterije" Na strani 13.](#page-12-4)
- 4 Sledite uputstvo u odeljku ["Posle rada u unutrašnjosti ra](#page-8-1)čunara" Na strani 9.

## <span id="page-32-0"></span>11 **Priklju**č**ak za adapter za napajanje**

**UPOZORENJE: Pre nego što po**č**nete sa radom u unutrašnjosti ra**č**unara, pro**č**itajte bezbednosne informacije koje su dostavljene sa ra**č**unarom i sledite korake u odeljku ["Pre nego što po](#page-6-3)**č**nete" Na strani 7. Za dodatne informacije o najboljoj bezbednosnoj praksi pogledajte po**č**etnu stranicu za uskla**đ**enost sa odredbama na adresi dell.com/regulatory\_compliance.**

## <span id="page-32-1"></span>**Uklanjanje priklju**č**ka za adapter za napajanje**

#### **Preduslovi**

- 1 Uklonite bateriju. Pogledajte odeljak ["Uklanjanje baterije" Na strani 13.](#page-12-3)
- 2 Uklonite tastaturu. Pogledajte odeljak ["Uklanjanje tastature" Na strani 15.](#page-14-2)
- 3 Uklonite donji poklopac. Pogledajte odeljak "Uklanjanje donjeg poklopca" Na [strani 17.](#page-16-2)
- 4 Uklonite oslonac za dlanove. Pogledajte odeljak ["Uklanjanje oslonca za dlanove" Na](#page-26-2)  [strani 27.](#page-26-2)

#### **Procedura**

- 1 Uklonite zavrtnje koji pričvršćuju nosač priključka za adapter za napajanje za donji deo računara.
- 2 Izvadite nosač priključka za adapter za napajanje iz donjeg dela računara.

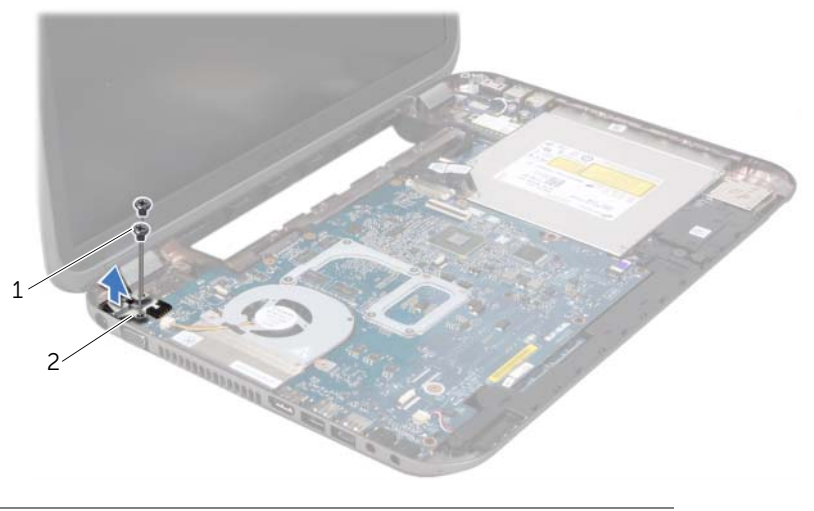

1 zavrtnji (2) 2 nosač priključka za adapter za napajanje

- 3 Isključite kabl priključka za adapter za napajanje iz priključka na matičnoj ploči.
- 4 Izvadite priključak za adapter za napajanje iz donjeg dela računara.

![](_page_33_Picture_2.jpeg)

3 priključak za adapter za napajanje

## <span id="page-33-0"></span>**Vra**ć**anje priklju**č**ka za adapter za napajanje**

#### **Procedura**

- 1 Stavite priključak za adapter za napajanje u prorez na donjem delu računara.
- 2 Priključite kabl priključka za adapter za napajanje u priključak na matičnoj ploči.
- 3 Poravnajte otvore za zavrtnje na priključku za adapter za napajanje sa otvorima za zavrtnje na donjem delu računara.
- 4 Vratite zavrtnje koji pričvršćuju nosač priključka za adapter za napajanje za donji deo računara.

- 1 Vratite oslonac za dlanove. Pogledajte odeljak "Vrać[anje oslonca za dlanove" Na](#page-30-1)  [strani 31.](#page-30-1)
- 2 Vratite donji poklopac. Pogledajte odeljak "Vrać[anje donjeg poklopca" Na strani 18.](#page-17-1)
- 3 Vratite tastaturu. Pogledajte odeljak "Vrać[anje tastature" Na strani 16.](#page-15-1)
- 4 Vratite bateriju. Pogledajte odeljak ["zamena baterije" Na strani 13.](#page-12-4)
- 5 Sledite uputstvo u odeljku ["Posle rada u unutrašnjosti ra](#page-8-1)čunara" Na strani 9.

# <span id="page-34-0"></span>**Sklop ekrana**

**UPOZORENJE: Pre nego što po**č**nete sa radom u unutrašnjosti ra**č**unara, pro**č**itajte bezbednosne informacije koje su dostavljene sa ra**č**unarom i sledite korake u odeljku ["Pre nego što po](#page-6-3)**č**nete" Na strani 7. Za dodatne informacije o najboljoj bezbednosnoj praksi pogledajte po**č**etnu stranicu za uskla**đ**enost sa odredbama na adresi dell.com/regulatory\_compliance.**

## <span id="page-34-1"></span>**Uklanjanje sklopa ekrana**

### **Preduslovi**

- 1 Uklonite bateriju. Pogledajte odeljak ["Uklanjanje baterije" Na strani 13.](#page-12-3)
- 2 Uklonite tastaturu. Pogledajte odeljak ["Uklanjanje tastature" Na strani 15.](#page-14-2)
- 3 Uklonite donji poklopac. Pogledajte odeljak "Uklanjanje donjeg poklopca" Na [strani 17.](#page-16-2)
- 4 Uklonite oslonac za dlanove. Pogledajte odeljak ["Uklanjanje oslonca za dlanove" Na](#page-26-2)  [strani 27.](#page-26-2)

#### **Procedura**

- Isključite kablove antene iz priključaka na mini kartici.
- Odlepite traku koja pričvršćuje kabl ekrana za matičnu ploču, a zatim isključite kabl ekrana iz priključka na matičnoj ploči.
- Zabeležite usmeravanje kabla ekrana, a zatim uklonite kabl iz vođica za usmeravanje.
- Uklonite zavrtnje koji pričvršćuju sklop ekrana za donji deo računara.
- Izvadite sklop ekrana iz donjeg dela računara.

![](_page_35_Picture_6.jpeg)

![](_page_35_Picture_112.jpeg)
# <span id="page-36-3"></span><span id="page-36-0"></span>**Vra**ć**anje sklopa ekrana**

### **Procedura**

- 1 Postavite sklop ekrana na mesto, a zatim vratite zavrtnje koji pričvršćuju sklop ekrana za donii deo računara.
- 2 Usmerite kabl ekrana kroz vođice za usmeravanje, a zatim priključite kabl ekrana u priključak na matičnoj ploči.
- 3 Zalepite traku koja pričvršćuje kabl ekrana za matičnu ploču.
- 4 Priključite kablove antene u priključke na mini kartici.

# **Koraci posle postupka**

- 1 Vratite oslonac za dlanove. Pogledajte odeljak "Vraćanje oslonca za dlanove" Na [strani 31.](#page-30-0)
- 2 Vratite donji poklopac. Pogledajte odeljak "Vrać[anje donjeg poklopca" Na strani 18.](#page-17-0)
- 3 Vratite tastaturu. Pogledajte odeljak "Vrać[anje tastature" Na strani 16.](#page-15-0)
- 4 Vratite bateriju. Pogledajte odeljak ["zamena baterije" Na strani 13.](#page-12-0)
- 5 Sledite uputstvo u odeljku ["Posle rada u unutrašnjosti ra](#page-8-0)čunara" Na strani 9.

# <span id="page-36-2"></span><span id="page-36-1"></span>**Uklanjanje okvira ekrana**

- 1 Uklonite bateriju. Pogledajte odeljak ["Uklanjanje baterije" Na strani 13.](#page-12-1)
- 2 Uklonite tastaturu. Pogledaite odeliak "Uklanianie tastature" Na strani 15.
- 3 Uklonite donji poklopac. Pogledajte odeljak "Uklanjanje donjeg poklopca" Na [strani 17.](#page-16-0)
- 4 Uklonite oslonac za dlanove. Pogledajte odeljak "Uklanjanje oslonca za dlanove" Na [strani 27.](#page-26-0)
- 5 Uklonite sklop ekrana. Pogledajte odeljak ["Uklanjanje sklopa ekrana" Na strani 35](#page-34-0).

**OPREZ: Okvir ekrana je izuzetno osetljiv. Budite pažljivi dok ga uklanjate da biste spre**č**ili ošte**ć**ivanje okvira ekrana.**

- 1 Vrhovima prstiju pažljivo podignite unutrašnju ivicu okvira ekrana.
- 2 Uklonite okvir ekrana.

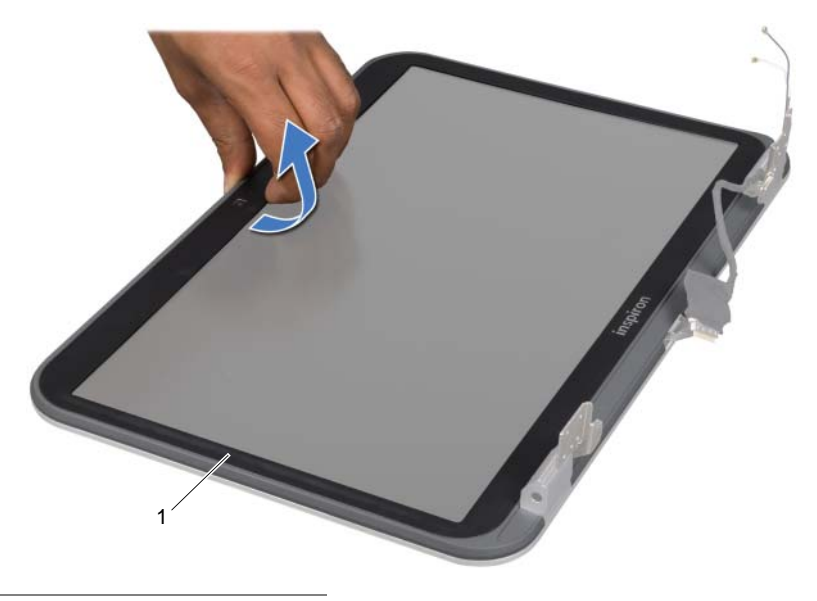

1 okvir ekrana

# <span id="page-37-1"></span><span id="page-37-0"></span>**Vra**ć**anje okvira ekrana**

### **Procedura**

Poravnajte okvir ekrana sa poklopcem ekrana, a zatim blago pritisnite okvir da nalegne na mesto.

- 1 Vratite sklop ekrana. Pogledajte odeljak "Vrać[anje sklopa ekrana" Na strani 37.](#page-36-0)
- 2 Vratite oslonac za dlanove. Pogledajte odeljak "Vraćanje oslonca za dlanove" Na [strani 31.](#page-30-0)
- 3 Vratite donji poklopac. Pogledajte odeljak "Vrać[anje donjeg poklopca" Na strani 18.](#page-17-0)
- 4 Vratite tastaturu. Pogledajte odeljak "Vrać[anje tastature" Na strani 16.](#page-15-0)
- 5 Vratite bateriju. Pogledajte odeljak ["zamena baterije" Na strani 13.](#page-12-0)
- 6 Sledite uputstvo u odeljku ["Posle rada u unutrašnjosti ra](#page-8-0)čunara" Na strani 9.

# <span id="page-38-0"></span>**Vra**ć**anje poklopca šarki**

# **Preduslovi**

- 1 Uklonite bateriju. Pogledajte odeljak ["Uklanjanje baterije" Na strani 13.](#page-12-1)
- 2 Uklonite tastaturu. Pogledajte odeljak ["Uklanjanje tastature" Na strani 15.](#page-14-0)
- 3 Uklonite donji poklopac. Pogledajte odeljak "Uklanjanje donjeg poklopca" Na [strani 17.](#page-16-0)
- 4 Uklonite oslonac za dlanove. Pogledajte odeljak ["Uklanjanje oslonca za dlanove" Na](#page-26-0)  [strani 27.](#page-26-0)
- 5 Uklonite sklop ekrana. Pogledajte odeljak "Uklanjanje sklopa ekrana" Na stranj 35.
- 6 Uklonite okvir ekrana. Pogledajte odeljak ["Uklanjanje okvira ekrana" Na strani 37](#page-36-1).

#### **Procedura**

- 1 Uklonite zavrtnje koji pričvršćuju poklopce šarki za poklopac ekrana.
- 2 Podignite poklopac šarke, a zatim provucite kablove antene kroz prorez na poklopcu šarke.

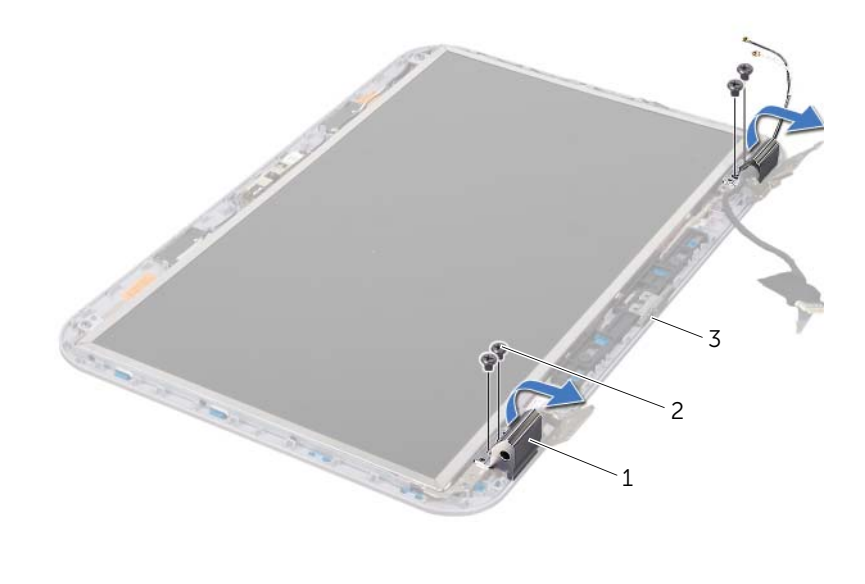

- 1 poklopci šarki (2) 2 zavrtnji (4)
- 3 poklopac ekrana

# <span id="page-39-0"></span>**Vra**ć**anje poklopca šarki**

### **Procedura**

- 1 Provucite kablove antene kroz prorez na poklopcu šarke
- 2 Poravnajte otvore za zavrtnje na poklopcima šarki sa otvorima za zavrtnje na poklopcu ekrana.
- 3 Vratite zavrtnje koji pričvršćuju poklopce šarki za poklopac ekrana.

### **Koraci posle postupka**

- 1 Vratite okvir ekrana. Pogledajte odeljak "Vrać[anje okvira ekrana" Na strani 38.](#page-37-0)
- 2 Vratite sklop ekrana. Pogledajte odeljak "Vrać[anje sklopa ekrana" Na strani 37.](#page-36-0)
- 3 Vratite oslonac za dlanove. Pogledajte odeljak "Vraćanje oslonca za dlanove" Na [strani 31.](#page-30-0)
- 4 Vratite donji poklopac. Pogledajte odeljak "Vrać[anje donjeg poklopca" Na strani 18.](#page-17-0)
- 5 Vratite tastaturu. Pogledajte odeljak "Vraćanie tastature" Na strani 16.
- 6 Vratite bateriju. Pogledajte odeljak ["zamena baterije" Na strani 13.](#page-12-0)

# **Uklanjanje ekrana**

- 1 Uklonite bateriju. Pogledajte odeljak ["Uklanjanje baterije" Na strani 13.](#page-12-1)
- 2 Uklonite tastaturu. Pogledajte odeljak ["Uklanjanje tastature" Na strani 15.](#page-14-0)
- 3 Uklonite donii poklopac. Pogledajte odeljak "Uklanjanje donjeg poklopca" Na [strani 17.](#page-16-0)
- 4 Uklonite oslonac za dlanove. Pogledajte odeljak ["Uklanjanje oslonca za dlanove" Na](#page-26-0)  [strani 27.](#page-26-0)
- 5 Uklonite sklop ekrana. Pogledajte odeljak ["Uklanjanje sklopa ekrana" Na strani 35](#page-34-0).
- 6 Uklonite okvir ekrana. Pogledajte odeljak ["Uklanjanje okvira ekrana" Na strani 37](#page-36-1).
- 7 Uklonite poklopce šarki. Pogledajte odeljak "Vrać[anje poklopca šarki" Na strani 39.](#page-38-0)

- Uklonite zavrtnje koji pričvršćuju ekran za poklopac ekrana.
- Pažljivo podignite ekran i okrenite ga.

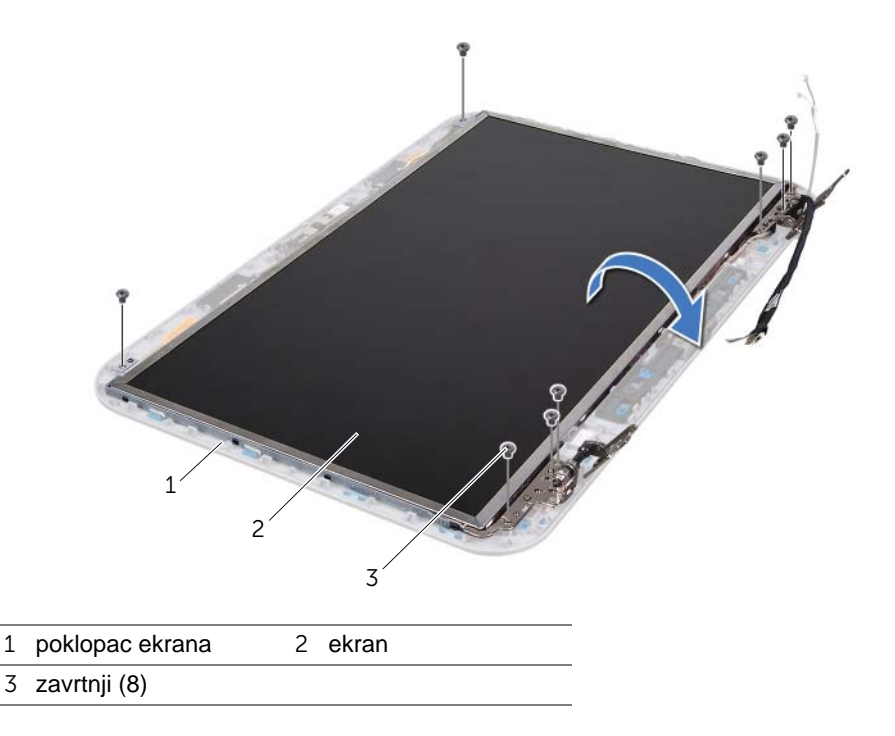

- Odlepite i podignite traku koja pričvršćuje kabl ekrana za priključak na štampanoj ploči za ekran, a zatim isključite kabl ekrana.
- Odlepite kabl ekrana sa zadnjeg dela ekrana.

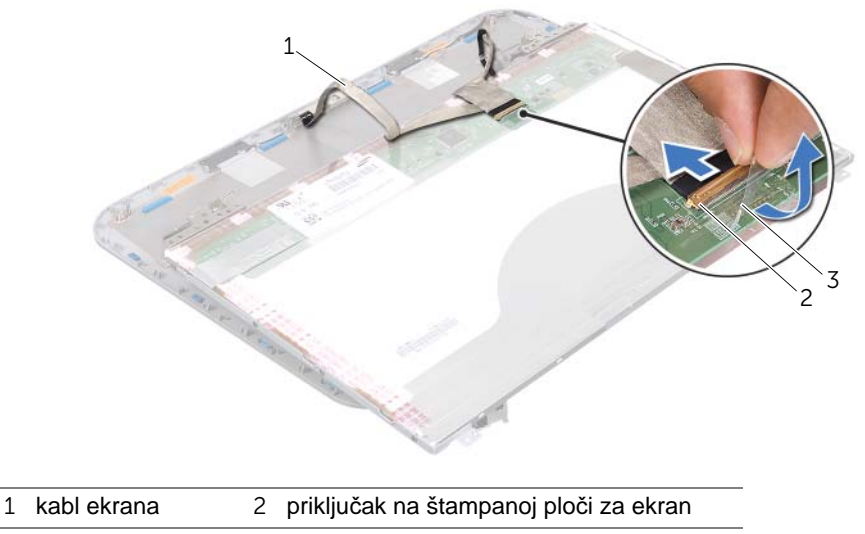

traka

- Okrenite ekran i postavite ga na čistu površinu.
- Uklonite zavrtnje koji pričvršćuju nosače ekrana za ekran.
- Uklonite nosače ekrana sa ekrana.

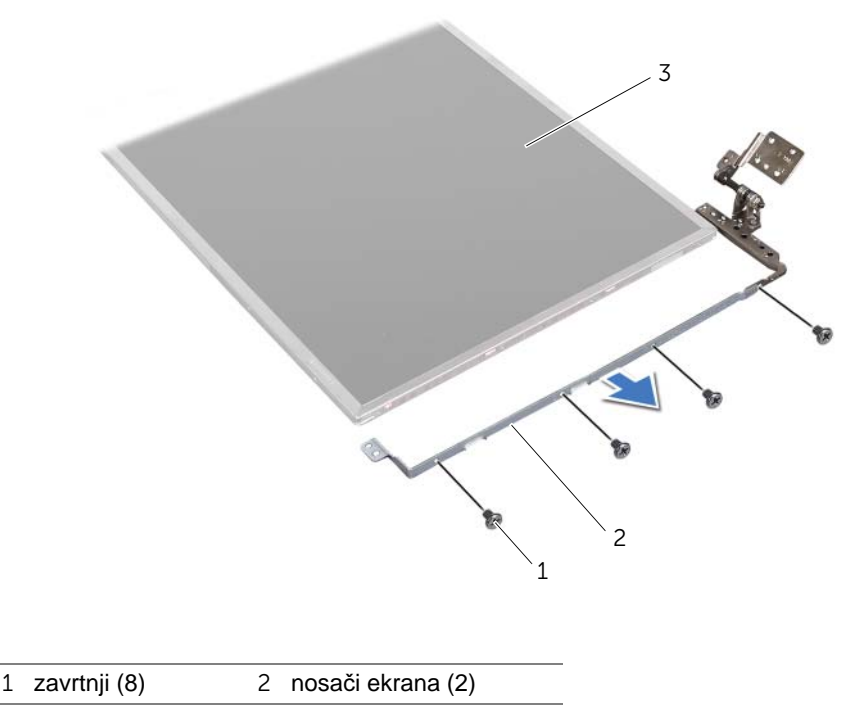

ekran

# **Vra**ć**anje ekrana**

#### **Procedura**

- Poravnajte otvore za zavrtnje na nosaču ekrana sa otvorima za zavrtnje na ekranu, a zatim vratite zavrtnje koji pričvršćuju nosač ekrana za ekran.
- Okrenite ekran.
- Zalepite kabl ekrana za zadnji deo ekrana.
- Priključite kabl ekrana u priključak na štampanoj ploči za ekran, a zatim ga pričvrstite trakom.
- Poravnajte otvore za zavrtnje na ekranu sa otvorima za zavrtnje na poklopcu ekrana, a zatim vratite zavrtnje koji pričvršćuju ekran za poklopac ekrana.

- 1 Vratite poklopce šarki. Pogledajte odeljak "Vrać[anje poklopca šarki" Na strani 40.](#page-39-0)
- 2 Vratite okvir ekrana. Pogledajte odeljak "Vrać[anje okvira ekrana" Na strani 38.](#page-37-0)
- 3 Vratite sklop ekrana. Pogledajte odeljak "Vrać[anje sklopa ekrana" Na strani 37.](#page-36-0)
- 4 Vratite oslonac za dlanove. Pogledajte odeljak "Vraćanje oslonca za dlanove" Na [strani 31.](#page-30-0)
- 5 Vratite donji poklopac. Pogledajte odeljak "Vrać[anje donjeg poklopca" Na strani 18.](#page-17-0)
- 6 Vratite tastaturu. Pogledajte odeljak "Vrać[anje tastature" Na strani 16.](#page-15-0)
- 7 Vratite bateriju. Pogledajte odeljak ["zamena baterije" Na strani 13.](#page-12-0)
- 8 Sledite uputstvo u odeliku "Posle rada u unutrašniosti računara" Na strani 9.

# 13 **modul kamere**

**UPOZORENJE: Pre nego što po**č**nete sa radom u unutrašnjosti ra**č**unara, pro**č**itajte bezbednosne informacije koje su dostavljene sa ra**č**unarom i sledite korake u odeljku ["Pre nego što po](#page-6-0)**č**nete" Na strani 7. Za dodatne informacije o najboljoj bezbednosnoj praksi pogledajte po**č**etnu stranicu za uskla**đ**enost sa odredbama na adresi dell.com/regulatory\_compliance.**

# **Uklanjanje modula kamere**

- 1 Uklonite bateriju. Pogledajte odeljak ["Uklanjanje baterije" Na strani 13.](#page-12-1)
- 2 Uklonite tastaturu. Pogledajte odeljak ["Uklanjanje tastature" Na strani 15.](#page-14-0)
- 3 Uklonite donji poklopac. Pogledajte odeljak "Uklanjanje donjeg poklopca" Na [strani 17.](#page-16-0)
- 4 Uklonite oslonac za dlanove. Pogledajte odeljak ["Uklanjanje oslonca za dlanove" Na](#page-26-0)  [strani 27.](#page-26-0)
- 5 Uklonite sklop ekrana. Pogledajte odeljak "Uklanjanje sklopa ekrana" Na stranj 35.
- 6 Uklonite okvir ekrana. Pogledajte odeljak ["Uklanjanje okvira ekrana" Na strani 37](#page-36-2).

- Uklonite zavrtnje koji pričvršćuju ekran za poklopac ekrana.
- Pažljivo podignite ekran i okrenite ga.

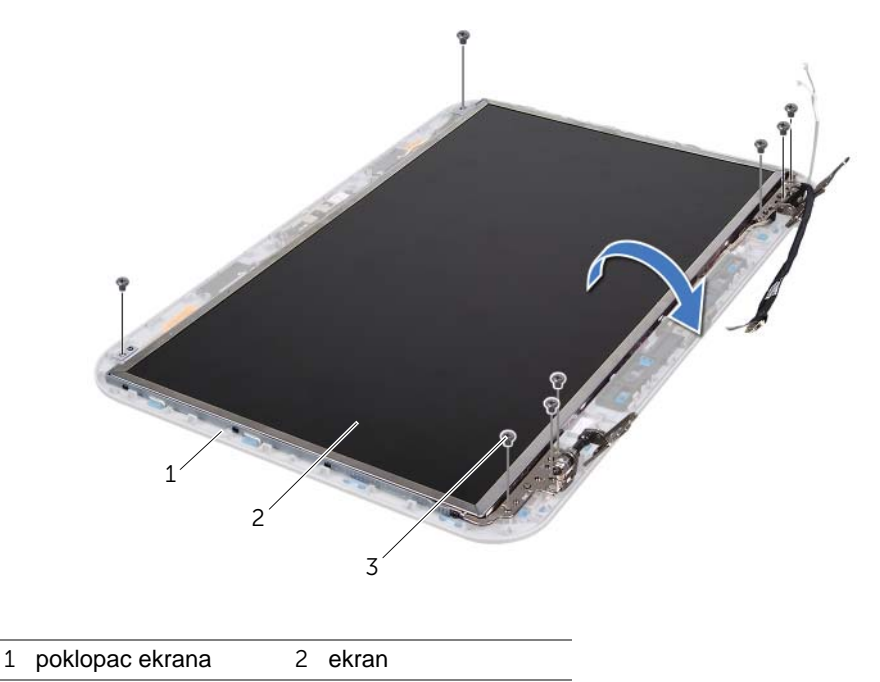

zavrtnji (8)

Isključite kabl kamere iz priključka na modulu kamere.

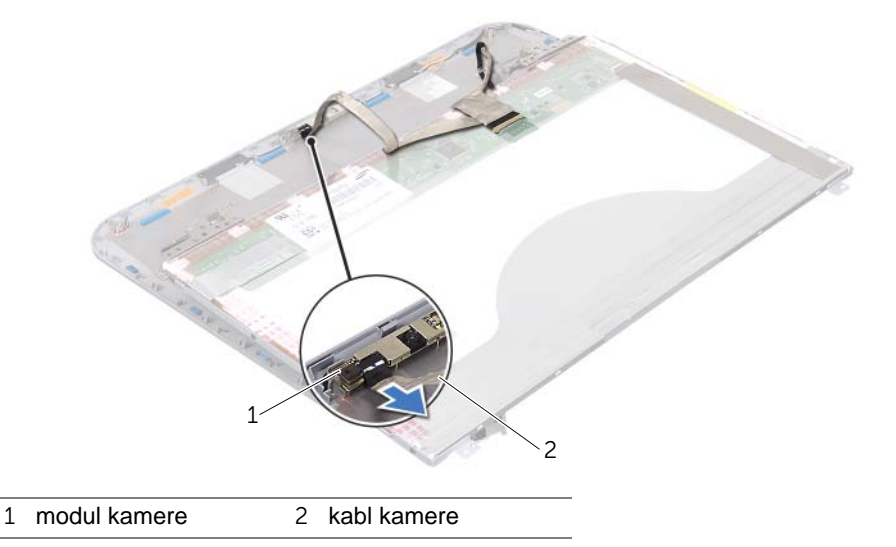

- Uklonite zavrtanj koji pričvršćuje modul kamere za poklopac ekrana.
- Podignite modul kamere sa poklopca ekrana.

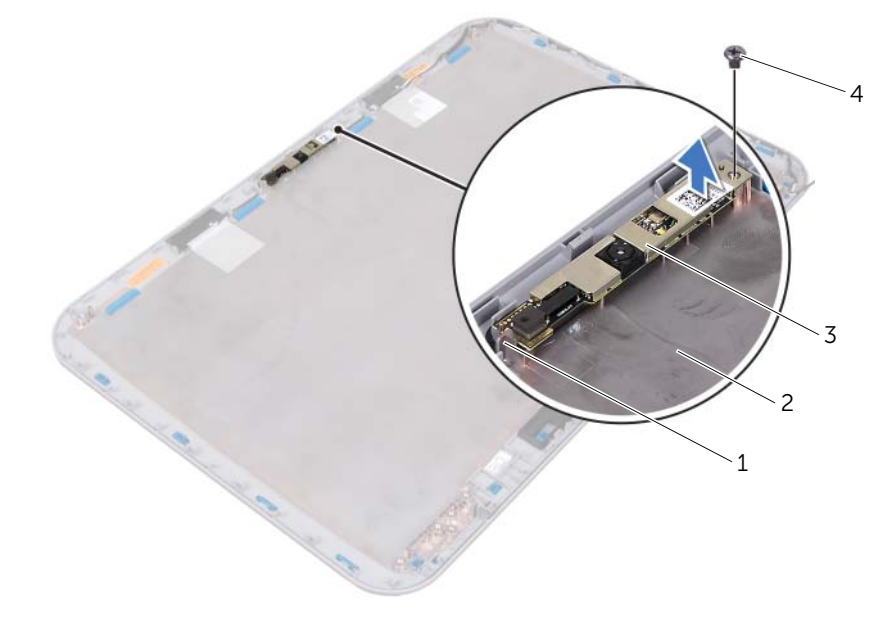

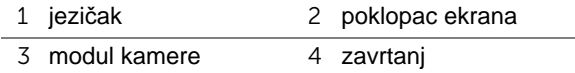

# **Vra**ć**anje modula kamere**

### **Procedura**

1 Koristite oznake za poravnavanje na poklopcu ekrana da biste postavili modul kamere na mesto.

Proverite da li je modul kamere obezbeđen ispod jezička na poklopcu ekrana.

- 2 Povežite kabl kamere sa priključkom modula kamere.
- 3 Vratite zavrtanj koji pričvršćuje modul kamere za poklopac ekrana.
- 4 Okrenite ekran i postavite ga na poklopac ekrana.
- 5 Poravnajte otvore za zavrtnje na ekranu sa otvorima za zavrtnje na poklopcu ekrana.
- 6 Vratite zavrtnje koji pričvršćuju ekran za poklopac ekrana.

- 1 Vratite okvir ekrana. Pogledajte odeljak "Vrać[anje okvira ekrana" Na strani 38.](#page-37-1)
- 2 Vratite sklop ekrana. Pogledajte odeljak "Vrać[anje sklopa ekrana" Na strani 37.](#page-36-3)
- 3 Vratite oslonac za dlanove. Pogledajte odeljak "Vraćanje oslonca za dlanove" Na [strani 31.](#page-30-0)
- 4 Vratite donji poklopac. Pogledajte odeljak "Vrać[anje donjeg poklopca" Na strani 18.](#page-17-0)
- 5 Vratite tastaturu. Pogledajte odeljak "Vrać[anje tastature" Na strani 16.](#page-15-0)
- 6 Vratite bateriju. Pogledajte odeljak ["zamena baterije" Na strani 13.](#page-12-0)
- 7 Sledite uputstvo u odeljku ["Posle rada u unutrašnjosti ra](#page-8-0)čunara" Na strani 9.

# 14 **Mati**č**na plo**č**<sup>a</sup>**

**UPOZORENJE: Pre nego što po**č**nete sa radom u unutrašnjosti ra**č**unara, pro**č**itajte bezbednosne informacije koje su dostavljene sa ra**č**unarom i sledite korake u odeljku ["Pre nego što po](#page-6-0)**č**nete" Na strani 7. Za dodatne informacije o najboljoj bezbednosnoj praksi pogledajte po**č**etnu stranicu za uskla**đ**enost sa odredbama na adresi dell.com/regulatory\_compliance.**

# <span id="page-48-0"></span>**Uklanjanje mati**č**ne plo**č**e**

- 1 Uklonite bateriju. Pogledajte odeljak ["Uklanjanje baterije" Na strani 13.](#page-12-1)
- 2 Uklonite donji poklopac. Pogledajte odeljak "Uklanjanje donjeg poklopca" Na [strani 17.](#page-16-0)
- 3 Uklonite memorijske module. Pogledajte odeljak "Uklanjanje memorijskih modula" Na [strani 19.](#page-18-0)
- 4 Sledite uputstvo od [step 1](#page-21-0) do [step 3](#page-21-1) u odeljku "Uklanjanje č[vrstog diska" Na strani 21.](#page-20-0)
- 5 Sledite uputstvo od [step 1](#page-24-0) do [step 2](#page-24-1) u odeljku ["Uklanjanje opti](#page-24-2)čkog uređaja" Na [strani 25.](#page-24-2)
- 6 Uklonite tastaturu. Pogledajte odeljak ["Uklanjanje tastature" Na strani 15.](#page-14-0)
- 7 Uklonite oslonac za dlanove. Pogledajte odeljak ["Uklanjanje oslonca za dlanove" Na](#page-26-0)  [strani 27.](#page-26-0)

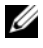

**NAPOMENA:** Servisna oznaka računara sačuvana je u matičnoj ploči. Morate da unesete servisnu oznaku u BIOS nakon što zamenite sklop matične ploče.

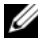

**ZA NAPOMENA:** Pre nego što isključita kablove iz matične ploče, zabeležite lokaciju priključaka tako da možete ponovo ispravno da ih povežete nakon što vratite sklop matične ploče.

- <span id="page-49-0"></span>1 Uklonite zavrtnje koji pričvršćuju nosač priključka za adapter za napajanje za donji deo računara.
- 2 Izvadite nosač priključka za adapter za napajanje iz donjeg dela računara.

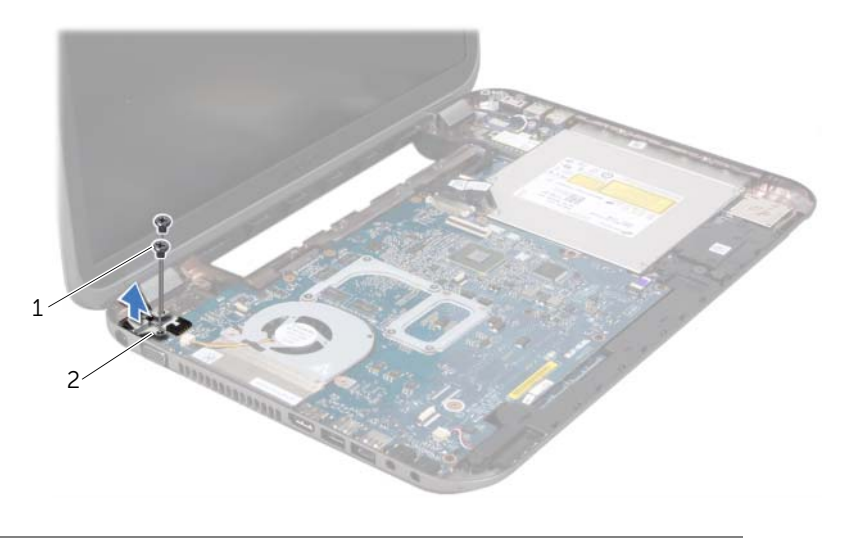

1 zavrtnji (2) 2 nosač priključka za adapter za napajanje

- Isljučite kabl priključka za adapter za napajanje, kabl ventilatora i kabl zvučnika iz priključaka na matičnoj ploči.
- Odlepite traku koja obezbeđuje kabl ekrana za matičnu ploču, a zatim isključite kabl ekrana iz priključka na matičnoj ploči.
- Podignite bravicu priključka i povucite jezičak da biste isključili kabl čitača memorijskih kartica iz priključka na matičnoj ploči.

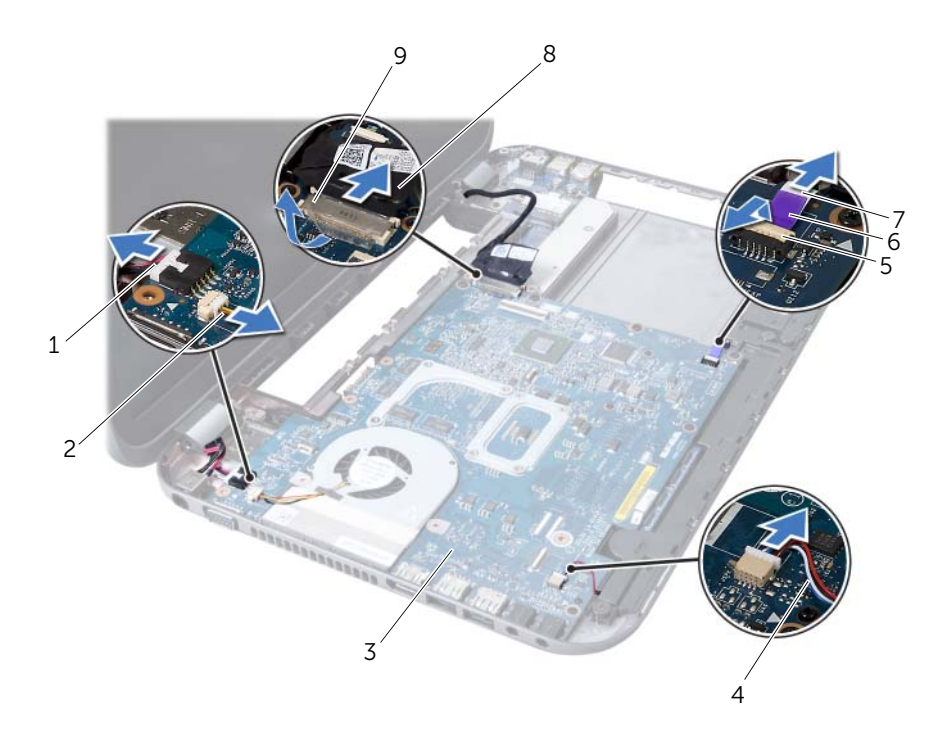

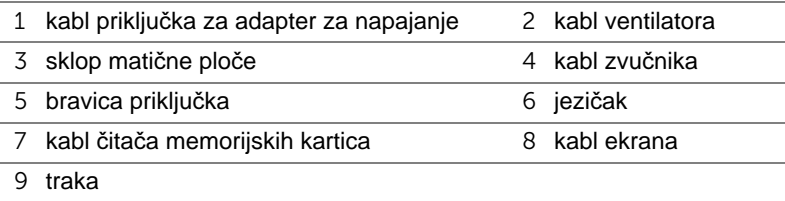

- 6 Uklonite zavrtnje koji pričvršćuju matičnu ploču za donji deo računara.
- 7 Podignite bravicu priključka da biste isključili priključak na matičnoj ploči iz priključka na dodatnoj ploči.
- <span id="page-51-0"></span>8 Podignite matičnu ploču pod uglom, a zatim oslobodite priključke na matičnoj ploči iz proreza na donjem delu računara.

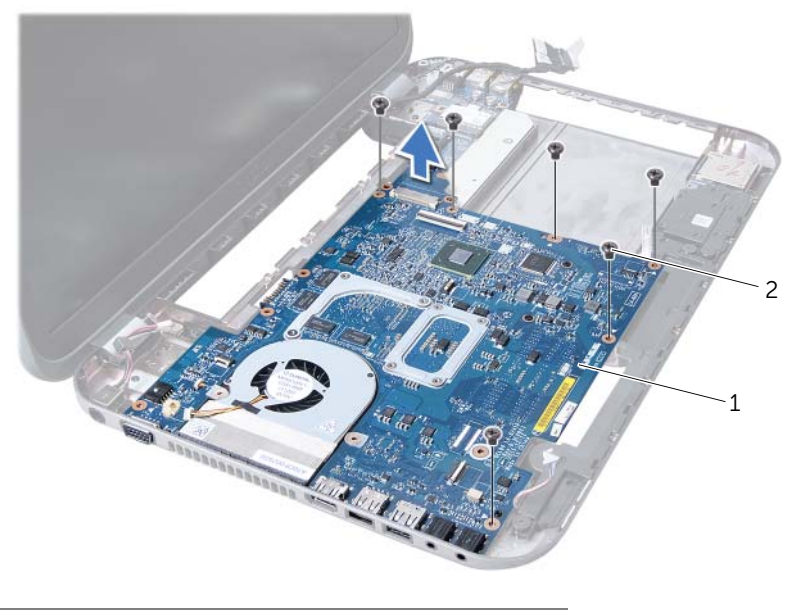

1 sklop matične ploče 2 zavrtnji (6)

- 9 Uklonite sklop hladnjaka. Pogledajte odeljak "Uklanjanje sklopa hladnjaka" Na [strani 55.](#page-54-0)
- 10 Uklonite procesor. Pogledajte odeljak ["Uklanjanje procesora" Na strani 59.](#page-58-0)

# <span id="page-51-2"></span>**Vra**ć**anje mati**č**ne plo**č**e**

#### **Procedura**

- 1 Vratite procesor. Pogledajte odeljak ["Zamena procesora" Na strani 61](#page-60-0).
- 2 Vratite sklop hladnjaka. Pogledajte odeljak "Vrać[anje sklopa hladnjaka" Na strani 57.](#page-56-0)
- <span id="page-51-1"></span>3 Gurnite priključke na matičnoj ploči u proreze na donjem delu računara.
- 4 Blago pritisnite matičnu ploču da biste povezali priključak na matičnoj ploči sa priključkom na dodatnoj ploči.
- 5 Vratite zavrtnje koji pričvršćuju matičnu ploču za donji deo računara.
- 6 Gurnite kabl čitača memorijskih kartica u priključak na matičnoj ploči, a zatim pritisnite bravicu priključka da biste pričvrstili kabl.
- 7 Priključite kabl ekrana u priključak na matičnoj ploči, a zatim zalepite traku koja pričvršćuje kabl za matičnu ploču.
- 8 Priključite kabl priključka za adapter za napajanje, kabl ventilatora i kabl zvučnika u priključke na matičnoj ploči.
- 9 Poravnajte otvore za zavrtnje na priključku za adapter za napajanje sa otvorima za zavrtnje na donjem delu računara.
- <span id="page-52-0"></span>10 Vratite zavrtnje koji pričvršćuju nosač priključka za adapter za napajanje za donji deo računara.

### **Koraci posle postupka**

- 1 Vratite oslonac za dlanove. Pogledajte odeljak "Vrać[anje oslonca za dlanove" Na](#page-30-0)  [strani 31.](#page-30-0)
- 2 Vratite tastaturu. Pogledajte odeljak "Vrać[anje tastature" Na strani 16.](#page-15-0)
- 3 Sledite uputstvo od [step 4](#page-25-0) do [step 5](#page-25-1) u odeljku "Vrać[anje opti](#page-25-2)čkog uređaja" Na [strani 26.](#page-25-2)
- 4 Sledite uputstvo od [step 4](#page-22-0) do [step 6](#page-22-1) u odeljku "Vraćanje č[vrstog diska" Na strani 23](#page-22-2).
- 5 Vratite memorijske module. Pogledajte odeljak "Vraćanje memorijskih modula" Na [strani 20.](#page-19-0)
- 6 Vratite donji poklopac. Pogledajte odeljak "Vrać[anje donjeg poklopca" Na strani 18.](#page-17-0)
- 7 Vratite bateriju. Pogledajte odeljak ["zamena baterije" Na strani 13.](#page-12-0)
- 8 Sledite uputstvo u odeliku "Posle rada u unutrašniosti računara" Na strani 9.

# **Unošenje servisne oznake u BIOS**

- 1 Uključite računar.
- 2 Pritisnite taster <F2> tokom POST-a da biste pristupili programu za podešavanje sistema.
- 3 Pređite na glavnu karticu, a zatim unesite servisnu oznaku u polje Postavka servisne oznake.

# 15 **Sklop hladnjaka**

**UPOZORENJE: Pre nego što po**č**nete sa radom u unutrašnjosti ra**č**unara, pro**č**itajte bezbednosne informacije koje su dostavljene sa ra**č**unarom i sledite korake u odeljku ["Pre nego što po](#page-6-0)**č**nete" Na strani 7. Za dodatne informacije o najboljoj bezbednosnoj praksi pogledajte po**č**etnu stranicu za uskla**đ**enost sa odredbama na adresi dell.com/regulatory\_compliance.**

# <span id="page-54-0"></span>**Uklanjanje sklopa hladnjaka**

- 1 Uklonite bateriju. Pogledajte odeljak ["Uklanjanje baterije" Na strani 13.](#page-12-1)
- 2 Uklonite donji poklopac. Pogledajte odeljak "Uklanjanje donjeg poklopca" Na [strani 17.](#page-16-0)
- 3 Uklonite memorijske module. Pogledajte odeljak "Uklanjanje memorijskih modula" Na [strani 19.](#page-18-0)
- 4 Sledite uputstvo od [step 1](#page-21-0) do [step 3](#page-21-1) u odeljku "Uklanjanje č[vrstog diska" Na strani 21.](#page-20-0)
- 5 Sledite uputstvo od [step 1](#page-24-0) do [step 2](#page-24-1) u odeljku ["Uklanjanje opti](#page-24-2)čkog uređaja" Na [strani 25.](#page-24-2)
- 6 Uklonite tastaturu. Pogledajte odeljak ["Uklanjanje tastature" Na strani 15.](#page-14-0)
- 7 Uklonite oslonac za dlanove. Pogledajte odeljak ["Uklanjanje oslonca za dlanove" Na](#page-26-0)  [strani 27.](#page-26-0)
- 8 Sledite uputstvo od [step 1](#page-49-0) do [step 8](#page-51-0) u odeljku ["Uklanjanje mati](#page-48-0)čne ploče" Na [strani 49.](#page-48-0)

- Po sekvencijalnom redosledu (naznačenom na sklopu hladnjaka) uklonite zavrtnje ko ji pričvršćuju sklop hladnjaka za matičnu ploču.
- Podignite sklop hladnjaka sa matične ploče.

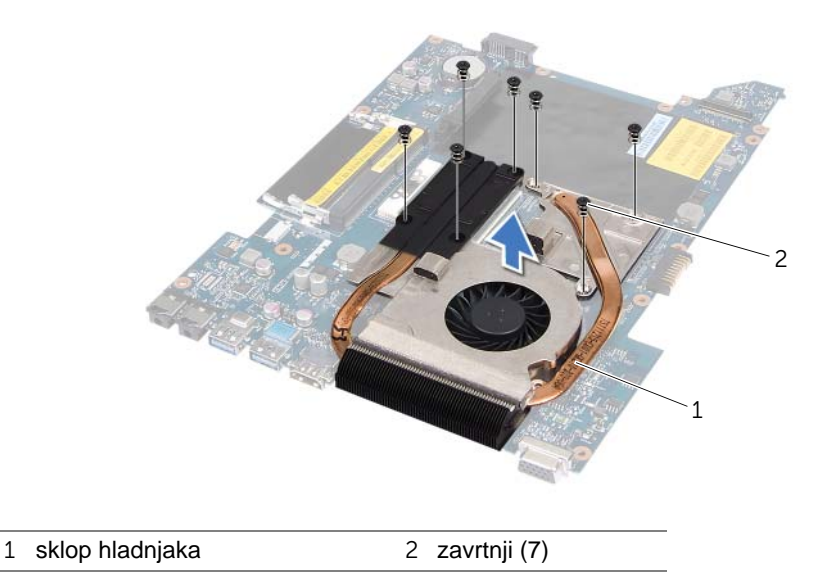

# <span id="page-56-0"></span>**Vra**ć**anje sklopa hladnjaka**

### **Procedura**

- 1 Poravnajte otvore za zavrtnje na sklopu hladnjaka sa otvorima za zavrtnje na matično j ploči.
- 2 Po sekvencijalnom redosledu (naznačenom na sklopu hladnjaka) vratite zavrtnje koji pričvršćuju sklop hladnjaka za matičnu ploču.

- 1 Sledite uputstvo od [step 3](#page-51-1) do [step 10](#page-52-0) u odeljku "Vraćanje matične ploč[e" Na strani 52](#page-51-2).
- 2 Vratite oslonac za dlanove. Pogledajte odeljak "Vraćanje oslonca za dlanove" Na [strani 31.](#page-30-0)
- 3 Vratite tastaturu. Pogledajte odeljak "Vraćanie tastature" Na strani 16.
- 4 Sledite uputstvo od [step 4](#page-25-0) do [step 5](#page-25-1) u odeljku "Vrać[anje opti](#page-25-2)čkog uređaja" Na [strani 26.](#page-25-2)
- 5 Sledite uputstvo od [step 4](#page-22-0) do [step 6](#page-22-1) u odeliku "Vraćanie č[vrstog diska" Na strani 23](#page-22-2).
- 6 Vratite memorijske module. Pogledajte odeljak "Vraćanje memorijskih modula" Na [strani 20.](#page-19-0)
- 7 Vratite donji poklopac. Pogledajte odeljak "Vrać[anje donjeg poklopca" Na strani 18.](#page-17-0)
- 8 Vratite bateriju. Pogledajte odeljak ["zamena baterije" Na strani 13.](#page-12-0)
- 9 Sledite uputstvo u odeljku ["Posle rada u unutrašnjosti ra](#page-8-0)čunara" Na strani 9.

# 16 **Procesor**

**UPOZORENJE: Pre nego što po**č**nete sa radom u unutrašnjosti ra**č**unara, pro**č**itajte bezbednosne informacije koje su dostavljene sa ra**č**unarom i sledite korake u odeljku ["Pre nego što po](#page-6-0)**č**nete" Na strani 7. Za dodatne informacije o najboljoj bezbednosnoj praksi pogledajte po**č**etnu stranicu za uskla**đ**enost sa odredbama na adresi dell.com/regulatory\_compliance.**

# <span id="page-58-0"></span>**Uklanjanje procesora**

- 1 Uklonite bateriju. Pogledajte odeljak ["Uklanjanje baterije" Na strani 13.](#page-12-1)
- 2 Uklonite donji poklopac. Pogledajte odeljak "Uklanjanje donjeg poklopca" Na [strani 17.](#page-16-0)
- 3 Uklonite memorijske module. Pogledajte odeljak "Uklanjanje memorijskih modula" Na [strani 19.](#page-18-0)
- 4 Sledite uputstvo od [step 1](#page-21-0) do [step 3](#page-21-1) u odeljku "Uklanjanje č[vrstog diska" Na strani 21.](#page-20-0)
- 5 Sledite uputstvo od [step 1](#page-24-0) do [step 2](#page-24-1) u odeljku ["Uklanjanje opti](#page-24-2)čkog uređaja" Na [strani 25.](#page-24-2)
- 6 Uklonite tastaturu. Pogledajte odeljak ["Uklanjanje tastature" Na strani 15.](#page-14-0)
- 7 Uklonite oslonac za dlanove. Pogledajte odeljak ["Uklanjanje oslonca za dlanove" Na](#page-26-0)  [strani 27.](#page-26-0)
- 8 Sledite uputstvo od [step 1](#page-49-0) do [step 8](#page-51-0) u odeljku ["Uklanjanje mati](#page-48-0)čne ploče" Na [strani 49.](#page-48-0)
- 9 Uklonite sklop hladnjaka. Pogledajte odeljak "Uklanjanje sklopa hladnjaka" Na [strani 55.](#page-54-0)

1 Da biste olabavili ZIF (Zero Insertion Force – nulta sila umetanja) ležište, koristite odvijač i rotirajte osovinski zavrtanj ZIF ležišta suprotno od smera kazaljke na satu do k ne dođe do osovine.

**OPREZ: Da biste omogu**ć**ili maksimalno hla**đ**enje procesora, nemojte da dodirujete oblasti prenosa toplote na sklopu hladnjaka za procesor. Masno**ć**e u koži mogu da smanje mogu**ć**nost prenosa toplote termalnih podloga.**

**OPREZ: Kada uklanjate modul procesora, povucite modul pravo nagore. Pazite da ne savijete iglice modula procesora.**

2 Podignite modul procesora iz ZIF ležišta.

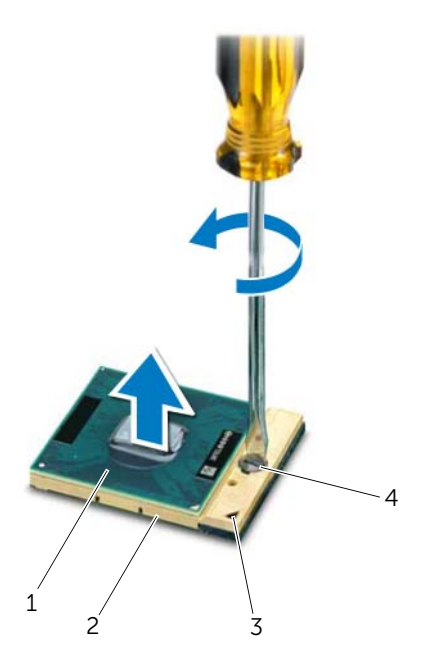

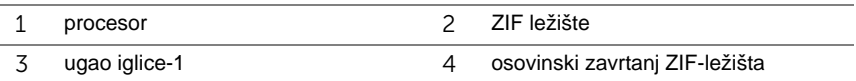

# <span id="page-60-0"></span>**Zamena procesora**

### **Procedura**

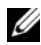

**NAPOMENA:** Ako instalirate novi procesor, zajedno sa dokumentacijom koja ilustruje ispravnu instalaciju, dostavlja se novi sklop hladnjaka uključujući pričvršćenu termalnu podlogu ili nova termalna podloga.

1 Poravnajte ugao modula procesora sa iglicom-1 sa uglom ZIF ležišta sa iglicom-1, a zatim umetnite modul procesora.

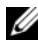

**ZA NAPOMENA:** Ugao modula procesora sa iglicom-1 ima trougao koji je poravnat sa trouglom na uglu ZIF ležišta sa iglicom-1.

Kada modul procesora bude ispravno postavljen, sva četiri ugla su poravnata na istoj visini. Ako je jedan ili ako su više uglova modula viši od drugih, modul nije ispravno postavljen.

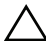

**OPREZ: Da biste izbegli ošte**ć**enje procesora, držite odvija**č **normalno u odnosu na procesor kada okre**ć**ete osovinski zavrtanj.**

2 Pričvrstite ZIF ležište tako što ćete da okrenete osovinski zavrtanj u smeru kazaljke na satu da biste pričvrstiti modul procesora za matičnu ploču.

- 1 Vratite sklop hladnjaka. Pogledajte odeljak "Vrać[anje sklopa hladnjaka" Na strani 57.](#page-56-0)
- 2 Sledite uputstvo od [step 3](#page-51-1) do [step 10](#page-52-0) u odeljku "Vraćanje matične ploč[e" Na strani 52](#page-51-2).
- 3 Vratite oslonac za dlanove. Pogledajte odeljak "Vrać[anje oslonca za dlanove" Na](#page-30-0)  [strani 31.](#page-30-0)
- 4 Vratite tastaturu. Pogledajte odeljak "Vrać[anje tastature" Na strani 16.](#page-15-0)
- 5 Sledite uputstvo od [step 4](#page-25-0) do [step 5](#page-25-1) u odeljku "Vrać[anje opti](#page-25-2)čkog uređaja" Na [strani 26.](#page-25-2)
- 6 Sledite uputstvo od [step 4](#page-22-0) do [step 6](#page-22-1) u odeljku "Vraćanje č[vrstog diska" Na strani 23](#page-22-2).
- 7 Vratite memorijske module. Pogledajte odeljak "Vraćanje memorijskih modula" Na [strani 20.](#page-19-0)
- 8 Vratite donji poklopac. Pogledajte odeljak "Vrać[anje donjeg poklopca" Na strani 18.](#page-17-0)
- 9 Vratite bateriju. Pogledajte odeljak ["zamena baterije" Na strani 13.](#page-12-0)
- 10 Sledite uputstvo u odeljku ["Posle rada u unutrašnjosti ra](#page-8-0)čunara" Na strani 9.

# 17 **Dugmasta baterija**

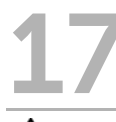

**UPOZORENJE: Pre nego što po**č**nete sa radom u unutrašnjosti ra**č**unara, pro**č**itajte bezbednosne informacije koje su dostavljene sa ra**č**unarom i sledite korake u odeljku ["Pre nego što po](#page-6-0)**č**nete" Na strani 7. Za dodatne informacije o najboljoj bezbednosnoj praksi pogledajte po**č**etnu stranicu za uskla**đ**enost sa odredbama na adresi dell.com/regulatory\_compliance.**

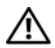

**UPOZORENJE: Baterija može da eksplodira ako se nepravilno instalira. Zamenite bateriju isklju**č**ivo baterijom istog ili ekvivalentnog tipa. Odložite isko riš**ć**ene baterije u skladu sa uputstvom proizvo**đ**a**č**a.**

# **Uklanjanje dugmaste baterije**

**OPREZ: Uklanjanje dugmaste baterije resetuje postavke BIOS-a na podrazumevane. Preporu**č**uje se da zabeležite postavke BIOS-a pre uklanjanja dugmaste baterije.** 

- 1 Uklonite bateriju. Pogledajte odeljak ["Uklanjanje baterije" Na strani 13.](#page-12-1)
- 2 Uklonite donji poklopac. Pogledajte odeljak "Uklanjanje donjeg poklopca" Na [strani 17.](#page-16-0)
- 3 Uklonite memorijske module. Pogledajte odeljak "Uklanjanje memorijskih modula" Na [strani 19.](#page-18-0)
- 4 Sledite uputstvo od [step 1](#page-21-0) do [step 3](#page-21-1) u odeljku "Uklanjanje č[vrstog diska" Na strani 21.](#page-20-0)
- 5 Sledite uputstvo od [step 1](#page-24-0) do [step 2](#page-24-1) u odeljku ["Uklanjanje opti](#page-24-2)čkog uređaja" Na [strani 25.](#page-24-2)
- 6 Uklonite tastaturu. Pogledajte odeljak ["Uklanjanje tastature" Na strani 15.](#page-14-0)
- 7 Uklonite oslonac za dlanove. Pogledajte odeljak "Uklanjanje oslonca za dlanove" Na [strani 27.](#page-26-0)
- 8 Sledite uputstvo od [step 1](#page-49-0) do [step 8](#page-51-0) u odeljku ["Uklanjanje mati](#page-48-0)čne ploče" Na [strani 49.](#page-48-0)

Pomoću plastičnog obeleživača lagano izvadite dugmastu bateriju iz ležišta za bateriju na matičnoj ploči.

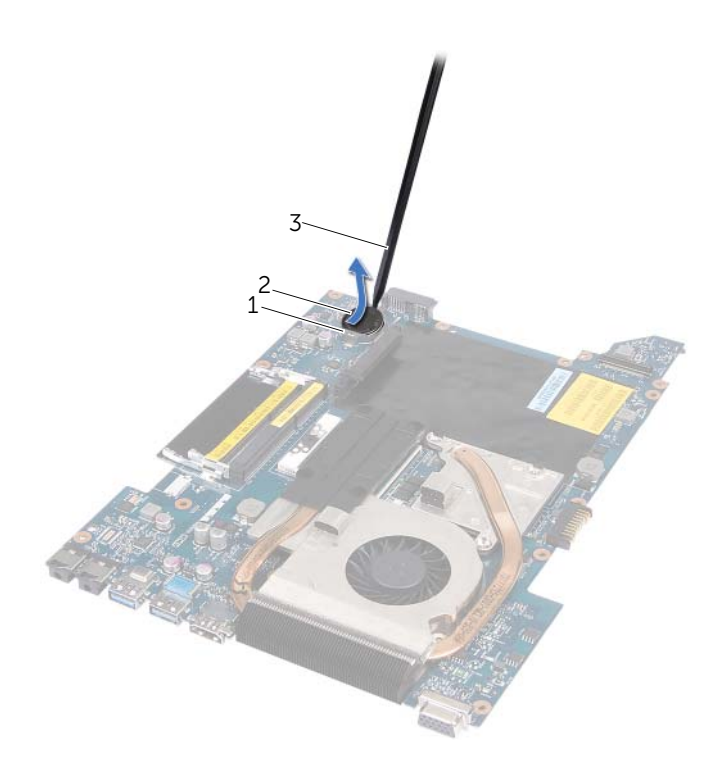

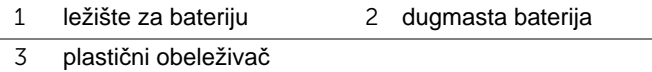

# **Zamena dugmaste baterije**

# **Procedura**

Okrenite bateriju tako da pozitivna strana bude okrenuta nagore, a zatim je postavite da nalegne na mesto u ležište za bateriju na matičnoj ploči.

- 1 Sledite uputstvo od [step 3](#page-51-1) do [step 10](#page-52-0) u odljeku "Vraćanje matične ploč[e" Na strani 52](#page-51-2).
- 2 Vratite oslonac za dlanove. Pogledajte odeljak "Vraćanje oslonca za dlanove" Na [strani 31.](#page-30-0)
- 3 Vratite tastaturu. Pogledajte odeljak "Vrać[anje tastature" Na strani 16.](#page-15-0)
- 4 Sledite uputstvo od [step 4](#page-25-0) do [step 5](#page-25-1) u odeljku "Vrać[anje opti](#page-25-2)čkog uređaja" Na [strani 26.](#page-25-2)
- 5 Sledite uputstvo od [step 4](#page-22-0) do [step 6](#page-22-1) u odeljku "Vraćanje č[vrstog diska" Na strani 23](#page-22-2).
- 6 Vratite memorijske module. Pogledajte odeljak "Vraćanje memorijskih modula" Na [strani 20.](#page-19-0)
- 7 Vratite donji poklopac. Pogledajte odeljak "Vrać[anje donjeg poklopca" Na strani 18.](#page-17-0)
- 8 Vratite bateriju. Pogledajte odeljak ["zamena baterije" Na strani 13.](#page-12-0)
- 9 Sledite uputstvo u odeljku ["Posle rada u unutrašnjosti ra](#page-8-0)čunara" Na strani 9.

# 18 **Zvu**č**nici**

**UPOZORENJE: Pre nego što po**č**nete sa radom u unutrašnjosti ra**č**unara, pro**č**itajte bezbednosne informacije koje su dostavljene sa ra**č**unarom i sledite korake u odeljku ["Pre nego što po](#page-6-0)**č**nete" Na strani 7. Za dodatne informacije o najboljoj bezbednosnoj praksi pogledajte po**č**etnu stranicu za uskla**đ**enost sa odredbama na adresi dell.com/regulatory\_compliance.**

# <span id="page-66-0"></span>**Uklanjanje zvu**č**nika**

- 1 Uklonite bateriju. Pogledajte odeljak ["Uklanjanje baterije" Na strani 13.](#page-12-1)
- 2 Uklonite donji poklopac. Pogledajte odeljak "Uklanjanje donjeg poklopca" Na [strani 17.](#page-16-0)
- 3 Uklonite memorijske module. Pogledajte odeljak "Uklanjanje memorijskih modula" Na [strani 19.](#page-18-0)
- 4 Sledite uputstvo od [step 1](#page-21-0) do [step 3](#page-21-1) u odeljku "Uklanjanje č[vrstog diska" Na strani 21.](#page-20-0)
- 5 Sledite uputstvo od [step 1](#page-24-0) do [step 2](#page-24-1) u odeljku ["Uklanjanje opti](#page-24-2)čkog uređaja" Na [strani 25.](#page-24-2)
- 6 Uklonite tastaturu. Pogledajte odeljak ["Uklanjanje tastature" Na strani 15.](#page-14-0)
- 7 Uklonite oslonac za dlanove. Pogledajte odeljak ["Uklanjanje oslonca za dlanove" Na](#page-26-0)  [strani 27.](#page-26-0)
- 8 Sledite uputstvo od [step 1](#page-49-0) do [step 8](#page-51-0) u odeljku ["Uklanjanje mati](#page-48-0)čne ploče" Na [strani 49.](#page-48-0)

- Uklonite zavrtnje koji pričvršćuju zvučnike za donji deo računara.
- Izvadite zvučnike zajedno sa kablom iz donjeg dela računara.

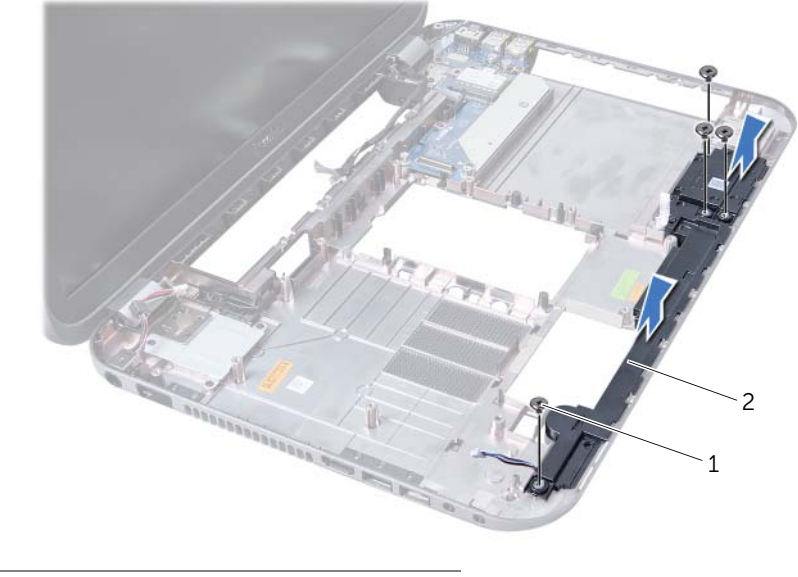

zavrtnji (4) 2 zvučnici

# **Vra**ć**anje zvu**č**nika**

# **Procedura**

- 1 Poravnajte otvore za zavrtnje na zvučnicima sa otvorima za zavrtnje na donjem delu računara, a zatim postavite zvučnike na donji deo računara.
- 2 Vratite zavrtnje koji pričvršćuju zvučnike za donji deo računara.

- 1 Sledite uputstvo od [step 3](#page-51-1) do [step 10](#page-52-0) u odeljku "Vraćanje matične ploč[e" Na strani 52](#page-51-2).
- 2 Vratite oslonac za dlanove. Pogledajte odeljak "Vraćanje oslonca za dlanove" Na [strani 31.](#page-30-0)
- 3 Vratite tastaturu. Pogledajte odeljak "Vrać[anje tastature" Na strani 16.](#page-15-0)
- 4 Sledite uputstvo od [step 4](#page-25-0) do [step 5](#page-25-1) u odeljku "Vrać[anje opti](#page-25-2)čkog uređaja" Na [strani 26.](#page-25-2)
- 5 Sledite uputstvo od [step 4](#page-22-0) do [step 6](#page-22-1) u odeljku "Vraćanje č[vrstog diska" Na strani 23](#page-22-2).
- 6 Vratite memorijske module. Pogledajte odeljak "Vraćanje memorijskih modula" Na [strani 20.](#page-19-0)
- 7 Vratite donji poklopac. Pogledajte odeljak "Vrać[anje donjeg poklopca" Na strani 18.](#page-17-0)
- 8 Vratite bateriju. Pogledajte odeljak ["zamena baterije" Na strani 13.](#page-12-0)
- 9 Sledite uputstvo u odeljku ["Posle rada u unutrašnjosti ra](#page-8-0)čunara" Na strani 9.

19 <sup>Č</sup>**ita**č **medijske kartice**

**UPOZORENJE: Pre nego što po**č**nete sa radom u unutrašnjosti ra**č**unara, pro**č**itajte bezbednosne informacije koje su dostavljene sa ra**č**unarom i sledite korake u odeljku ["Pre nego što po](#page-6-0)**č**nete" Na strani 7. Za dodatne informacije o najboljoj bezbednosnoj praksi pogledajte po**č**etnu stranicu za uskla**đ**enost sa odredbama na adresi dell.com/regulatory\_compliance.**

# **Uklanjanje** č**ita**č**a memorijskih kartica**

- 1 Uklonite bateriju. Pogledajte odeljak ["Uklanjanje baterije" Na strani 13.](#page-12-1)
- 2 Uklonite donii poklopac. Pogledajte odeljak "Uklanjanje donjeg poklopca" Na [strani 17.](#page-16-0)
- 3 Uklonite memorijske module. Pogledajte odeljak "Uklanjanje memorijskih modula" Na [strani 19.](#page-18-0)
- 4 Sledite uputstvo od [step 1](#page-21-0) do [step 3](#page-21-1) u odeljku "Uklanjanje č[vrstog diska" Na strani 21.](#page-20-0)
- 5 Sledite uputstvo od [step 1](#page-24-0) do [step 2](#page-24-1) u odeljku ["Uklanjanje opti](#page-24-2)čkog uređaja" Na [strani 25.](#page-24-2)
- 6 Uklonite tastaturu. Pogledajte odeljak ["Uklanjanje tastature" Na strani 15.](#page-14-0)
- 7 Uklonite oslonac za dlanove. Pogledajte odeljak ["Uklanjanje oslonca za dlanove" Na](#page-26-0)  [strani 27.](#page-26-0)
- 8 Sledite uputstvo od [step 1](#page-49-0) do [step 8](#page-51-0) u odeljku ["Uklanjanje mati](#page-48-0)čne ploče" Na [strani 49.](#page-48-0)
- 9 Uklonite zvučnike. Pogledajte odeljak "Uklanjanje zvuč[nika" Na strani 67.](#page-66-0)

- Uklonite zavrtanj koji pričvršćuje čitač memorijskih kartica za donji deo računara.
- Zabeležite usmeravanje kablova čitača memorijskih kartica.
- Izvadite čitač memorijskih kartica zajedno sa kablom iz donjeg dela računara.

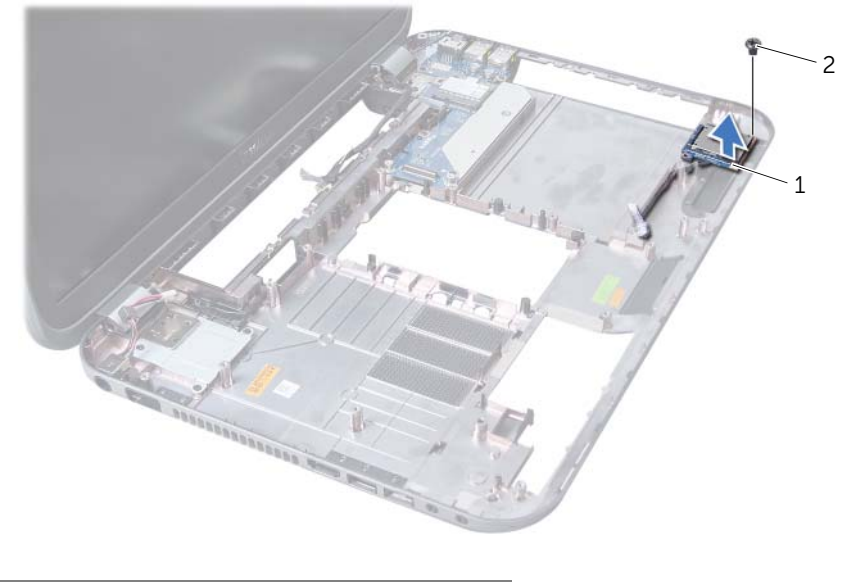

čitač medijske kartice 2 zavrtanj
# **Vra**ć**anje** č**ita**č**a memorijskih kartica**

#### **Procedura**

- 1 Poravnajte otvore za zavrtnje na čitaču memorijskih kartica sa otvorima za zavrtnje na donjem delu računara, a zatim stavite čitač memorijskih kartica u donji deo računara.
- 2 Vratite zavrtanj koji pričvršćuje čitač memorijskih kartica za donji deo računara.

#### **Koraci posle postupka**

- 1 Vratite zvučnike. Pogledajte odeljak "Vraćanie zvuč[nika" Na strani 69.](#page-68-0)
- 2 Sledite uputstvo od [step 3](#page-51-0) do [step 10](#page-52-0) u odeljku "Vraćanje matične ploč[e" Na strani 52](#page-51-1).
- 3 Vratite oslonac za dlanove. Pogledajte odeljak "Vraćanje oslonca za dlanove" Na [strani 31.](#page-30-0)
- 4 Vratite tastaturu. Pogledajte odeljak "Vrać[anje tastature" Na strani 16.](#page-15-0)
- 5 Sledite uputstvo od [step 4](#page-25-0) do [step 5](#page-25-1) u odeljku "Vrać[anje opti](#page-25-2)čkog uređaja" Na [strani 26.](#page-25-2)
- 6 Sledite uputstvo od [step 4](#page-22-0) do [step 6](#page-22-1) u odeljku "Vraćanje č[vrstog diska" Na strani 23](#page-22-2).
- 7 Vratite memorijske module. Pogledajte odeljak "Vraćanje memorijskih modula" Na [strani 20.](#page-19-0)
- 8 Vratite donji poklopac. Pogledajte odeljak "Vrać[anje donjeg poklopca" Na strani 18.](#page-17-0)
- 9 Vratite bateriju. Pogledajte odeljak ["zamena baterije" Na strani 13.](#page-12-0)
- 10 Sledite uputstvo u odeljku ["Posle rada u unutrašnjosti ra](#page-8-0)čunara" Na strani 9.

# 20 **Dodatna plo**č**<sup>a</sup>**

**UPOZORENJE: Pre nego što po**č**nete sa radom u unutrašnjosti ra**č**unara, pro**č**itajte bezbednosne informacije koje su dostavljene sa ra**č**unarom i sledite korake u odeljku ["Pre nego što po](#page-6-0)**č**nete" Na strani 7. Za dodatne informacije o najboljoj bezbednosnoj praksi pogledajte po**č**etnu stranicu za uskla**đ**enost sa odredbama na adresi dell.com/regulatory\_compliance.**

# **Uklanjanje dodatne plo**č**e**

#### **Preduslovi**

- 1 Uklonite bateriju. Pogledajte odeljak ["Uklanjanje baterije" Na strani 13.](#page-12-1)
- 2 Uklonite donji poklopac. Pogledajte odeljak "Uklanjanje donjeg poklopca" Na [strani 17.](#page-16-0)
- 3 Uklonite memorijske module. Pogledajte odeljak "Uklanjanje memorijskih modula" Na [strani 19.](#page-18-0)
- 4 Sledite uputstvo od [step 1](#page-21-0) do [step 3](#page-21-1) u odeljku "Uklanjanje č[vrstog diska" Na strani 21.](#page-20-0)
- 5 Sledite uputstvo od [step 1](#page-24-0) do [step 2](#page-24-1) u odeljku ["Uklanjanje opti](#page-24-2)čkog uređaja" Na [strani 25.](#page-24-2)
- 6 Uklonite tastaturu. Pogledajte odeljak ["Uklanjanje tastature" Na strani 15.](#page-14-0)
- 7 Uklonite oslonac za dlanove. Pogledajte odeljak ["Uklanjanje oslonca za dlanove" Na](#page-26-0)  [strani 27.](#page-26-0)
- 8 Uklonite mini karticu. Pogledajte odeljak ["Uklanjanje mini kartice" Na strani 79](#page-78-0).
- 9 Uklonite sklop ekrana. Pogledajte odeljak ["Uklanjanje sklopa ekrana" Na strani 35](#page-34-0).
- 10 Sledite uputstvo od [step 1](#page-49-0) do [step 8](#page-51-2) u odeljku ["Uklanjanje mati](#page-48-0)čne ploče" Na [strani 49.](#page-48-0)

#### **Procedura**

- Uklonite zavrtnje koji pričvršćuju dodatnu ploču za donji deo računara.
- Podignite dodatnu ploču sa donje strane računara.

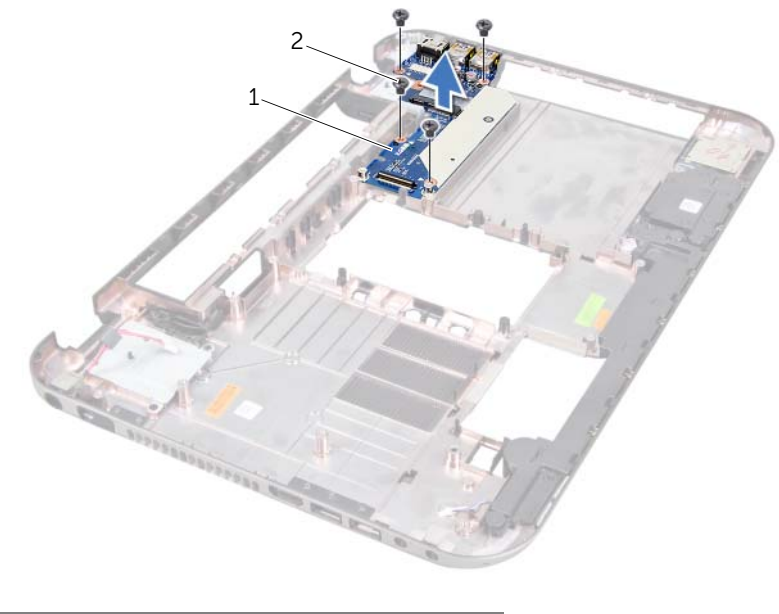

dodatna ploča 2 zavrtnji (4)

## **Vra**ć**anje dodatne plo**č**e**

#### **Procedura**

- 1 Poravnajte otvore za zavrtnje na dodatnoj ploči sa otvorima za zavrtnje na donjoj strani računara.
- 2 Vratite zavrtnje koji pričvršćuju dodatnu ploču za donji deo računara.

#### **Koraci posle postupka**

- 1 Vratite sklop ekrana. Pogledajte odeljak "Vrać[anje sklopa ekrana" Na strani 37.](#page-36-0)
- 2 Sledite uputstvo od [step 3](#page-51-0) do [step 10](#page-52-0) u odeliku "Vraćanie matične ploč[e" Na strani 52](#page-51-1).
- 3 Vratite mini karticu. Pogledajte odeljak ["Zamena mini kartice" Na strani 80.](#page-79-0)
- 4 Vratite oslonac za dlanove. Pogledajte odeljak "Vraćanje oslonca za dlanove" Na [strani 31.](#page-30-0)
- 5 Vratite tastaturu. Pogledajte odeljak "Vrać[anje tastature" Na strani 16.](#page-15-0)
- 6 Sledite uputstvo od [step 4](#page-25-0) do [step 5](#page-25-1) u odeljku "Vrać[anje opti](#page-25-2)čkog uređaja" Na [strani 26.](#page-25-2)
- 7 Sledite uputstvo od [step 4](#page-22-0) do [step 6](#page-22-1) u odeljku "Vraćanje č[vrstog diska" Na strani 23](#page-22-2).
- 8 Vratite memorijske module. Pogledajte odeljak "Vraćanje memorijskih modula" Na [strani 20.](#page-19-0)
- 9 Vratite donji poklopac. Pogledajte odeljak "Vrać[anje donjeg poklopca" Na strani 18.](#page-17-0)
- 10 Vratite bateriju. Pogledajte odeljak ["zamena baterije" Na strani 13.](#page-12-0)
- 11 Sledite uputstvo u odeljku ["Posle rada u unutrašnjosti ra](#page-8-0)čunara" Na strani 9.

# 21 **mini kartica**

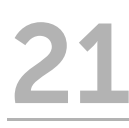

**UPOZORENJE: Pre nego što po**č**nete sa radom u unutrašnjosti ra**č**unara, pro**č**itajte bezbednosne informacije koje su dostavljene sa ra**č**unarom i sledite korake u odeljku ["Pre nego što po](#page-6-0)**č**nete" Na strani 7. Za dodatne informacije o najboljoj bezbednosnoj praksi pogledajte po**č**etnu stranicu za uskla**đ**enost sa odredbama na adresi dell.com/regulatory\_compliance.**

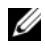

**NAPOMENA:** Kompanija Dell ne garantuje kompatibilnost niti pruža podršku za mini kartice koje nisu proizvodi kompanije Dell.

Ako ste naručili bežičnu mini karticu sa računarom, kartica je već instalirana.

Računar poseduje samo jedan prorez za mini karticu pola veličine koji podržava kombinovanu karticu Wireless Local Area Network (WLAN) + Bluetooth, Wi-Fi i Worldwide Interoperability for Microwave Access (WiMax) kartice.

# <span id="page-78-0"></span>**Uklanjanje mini kartice**

#### **Preduslovi**

- 1 Uklonite bateriju. Pogledajte odeljak ["Uklanjanje baterije" Na strani 13.](#page-12-1)
- 2 Uklonite tastaturu. Pogledajte odeljak ["Uklanjanje tastature" Na strani 15.](#page-14-0)
- 3 Uklonite donji poklopac. Pogledajte odeljak "Uklanjanje donjeg poklopca" Na [strani 17.](#page-16-0)
- 4 Uklonite oslonac za dlanove. Pogledajte odeljak ["Uklanjanje oslonca za dlanove" Na](#page-26-0)  [strani 27.](#page-26-0)

#### **Procedura**

- 1 Isključite kablove antene iz priključaka na mini kartici.
- 2 Uklonite zavrtanj koji pričvršćuje priključak na dodatnoj ploči.

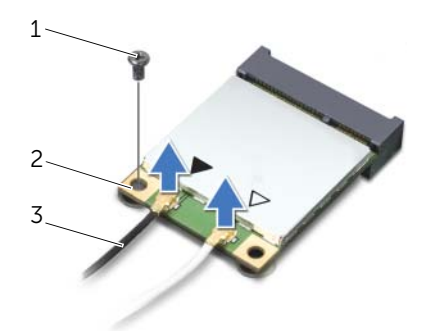

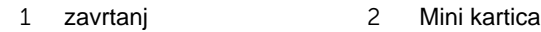

3 kablovi antene (2)

3 Izvadite mini karticu iz priključka na dodatnoj ploči.

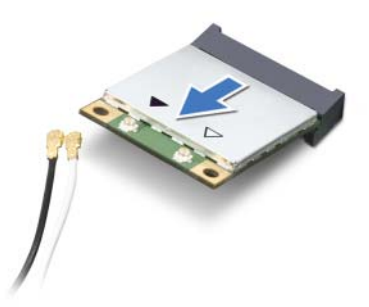

**OPREZ: Ako mini kartica nije u ra**č**unaru,** č**uvajte je u zaštitnom antistati**č**kom pakovanju. Više informacija potražite u odeljku "Zaštita od elektrostati**č**kog pražnjenja" u bezbednosnim informacijama koje su dostavljene sa ra**č**unarom.**

### <span id="page-79-0"></span>**Zamena mini kartice**

#### **Procedura**

- 1 Izvadite novu mini karticu iz pakovanja.
- 2 Poravnajte usek na mini kartici sa jezičkom na priključku na dodatnoj ploči.

**OPREZ: Primenjuju**ć**i** č**vrst i ravnomeran pritisak gurnite mini karticu na mesto. Ako primenite prejaki pritisak, možete da oštetite priklju**č**ak.**

**OPREZ: Priklju**č**ci su obeleženi razli**č**itim bojama da bi se omogu**ć**ilo ispravno umetanje. Ako osetite otpor, proverite priklju**č**ke na mini kartici i dodatnoj plo**č**i, a zatim ponovo poravnajte mini karticu.**

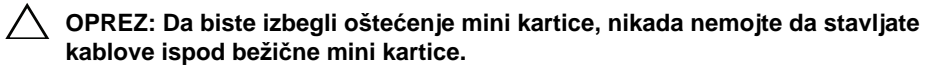

3 Umetnite priključak mini kartice pod uglom od 45 stepeni u priključak na dodatnoj ploči.

- 4 Pritisnite drugi kraj mini kartice u prorez na dodatnoj ploči, a zatim vratite zavrtanj koji pričvršćuje mini karticu za dodatnu ploču.
- 5 Priključite kablove antene u priključke na mini kartici.

U sledećoj tabeli izložena je šema boja kabla bežične antene za mini kartice koje po država računar.

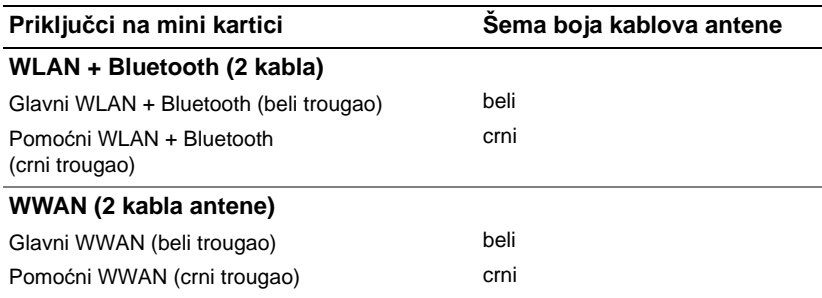

#### **Koraci posle postupka**

- 1 Vratite oslonac za dlanove. Pogledajte odeljak "Vraćanje oslonca za dlanove" Na [strani 31.](#page-30-0)
- 2 Vratite donji poklopac. Pogledajte odeljak "Vrać[anje donjeg poklopca" Na strani 18.](#page-17-0)
- 3 Vratite tastaturu. Pogledajte odeljak "Vrać[anje tastature" Na strani 16.](#page-15-0)
- 4 Vratite bateriju. Pogledajte odeljak ["zamena baterije" Na strani 13.](#page-12-0)
- 5 Sledite uputstvo u odeljku ["Posle rada u unutrašnjosti ra](#page-8-0)čunara" Na strani 9.

# 22 **Ažuriranje BIOS-a**

BIOS može da zahteva ažuriranje kada je ispravka dostupna ili kada menjate matičnu ploču. Da biste ažurirali BIOS, postupite na sledeći način:

- 1 Ukliučite računar.
- 2 Idite na adresu **support.dell.com/support/downloads**.
- 3 Pronađite datoteku za ažuriranje BIOS-a za računar:

**NAPOMENA:** Servisna oznaka računara nalazi se na nalepnici sa donje strane računara. Više informacija potražite u *Vodi*č*u za brzo pokretanje* koji je dostavljen sa računarom.

Ako imate servisnu oznaku računara ili kôd za brzi servis:

- a Unesite servisnu oznaku ili kôd za brzi servis računara u polje **Service Tag or Express Service Code** (Servisna oznaka ili kôd za brzi servis).
- b Kliknite na **Submit** (Pošalji) i pređite na [step 4](#page-82-0).

Ako nemate servisnu oznaku ili kôd za brzi servis računara:

- a Izaberite jednu od sledećih opcija:
	- **Automatically detect my Service Tag for me (Automatski otkrij moju servisnu oznaku umesto mene)**
	- **Choose from My Products and Services List (Odaberi iz liste mojih proizvoda i usluga)**
	- **Choose from a list of all Dell products (Odaberi iz liste svih Dell proizvoda)**
- b Kliknite na **Continue** (Nastavi) i sledite uputstva na ekranu.
- <span id="page-82-0"></span>4 Lista rezultata će se pojaviti na ekranu. Kliknite na **BIOS**.
- 5 Kliknite na Download File (Preuzmi datoteku) da biste preuzeli najnoviju BIOS datoteku.
- 6 U prozoru **Please select your download method** (Izaberite metod preuzimanja) **ispo d** kliknite na **For Single File Download via Browser** (Za jedno preuzimanje datoteke preko pregledača), a zatim kliknite na **Download Now** (Preuzmi odmah).
- 7 U prozoru **Save As** (Sačuvaj kao) izaberite odgovarajuću lokaciju za preuzimanje datoteke na računar.
- 8 Ako se pojavi prozor **Download Complete** (Preuzimanje završeno), kliknite na **Close** (Zatvori).
- 9 Pređite na fasciklu u koju ste preuzeli BIOS datoteku ispravke. Ikona datoteke će se pojaviti u fascikli i imaće isti naziv kao preuzeta BIOS datoteka ispravke.
- 10 Dvaput kliknite na ikonu BIOS datoteke ispravke i pratite uputstva koja se pojave na ekranu.

Ø